# **DTU** beraterpartner

*STEUERBERATUNG • WIRTSCHAFTSPRÜFUNG • RECHTSBERATUNG*

*Wir sind Ihr beraterpartner*

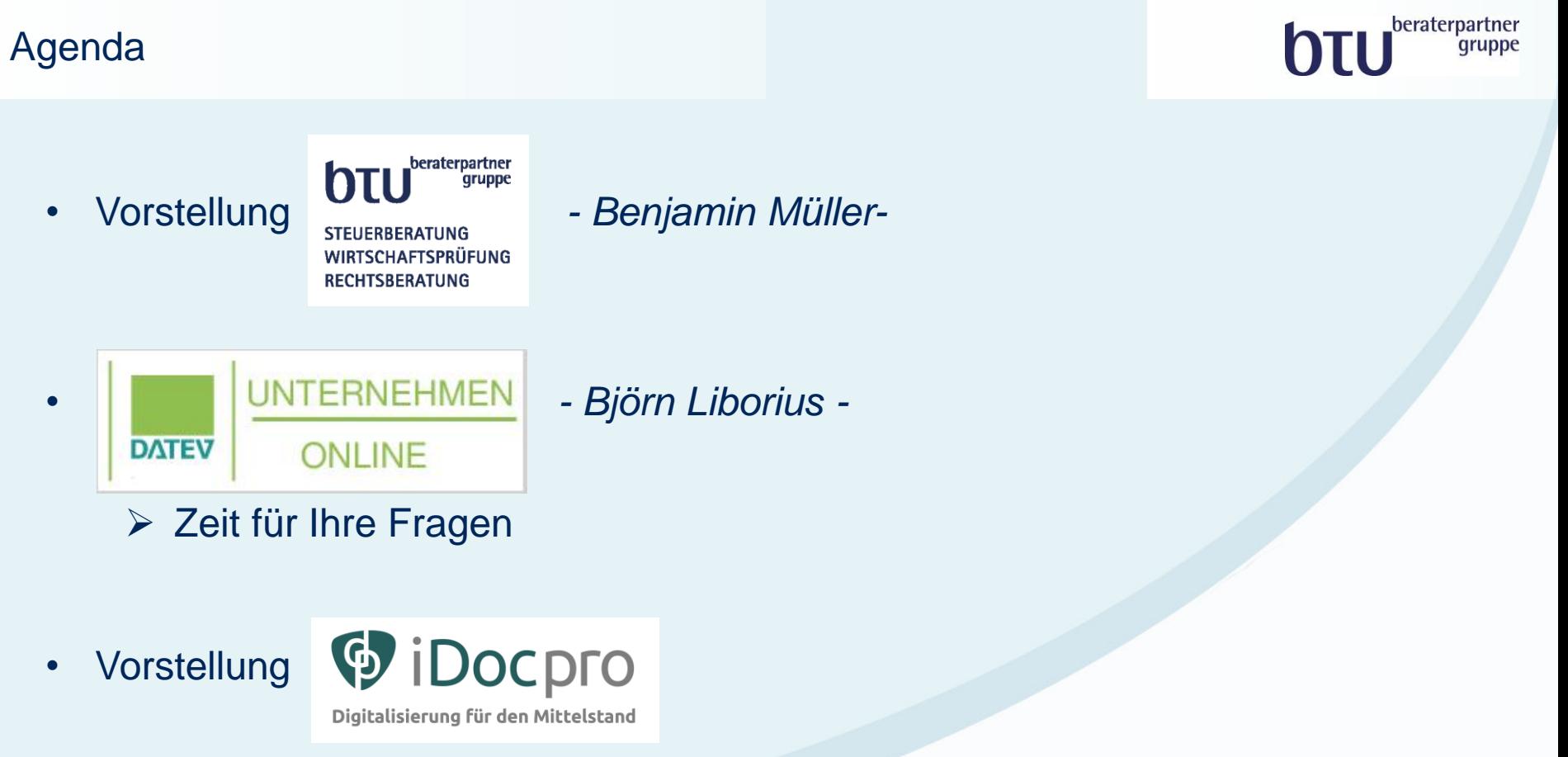

iDocpro in Zusammenspiel mit Unternehmen online *- Klaus Beck-Dede-*  $\triangleright$  Zeit für Ihre Fragen

• Offener Austausch

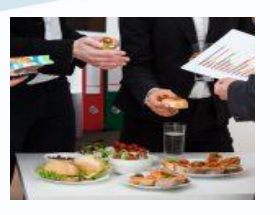

#### Vorstellung btu beraterpartner Gruppe

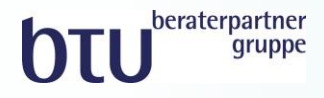

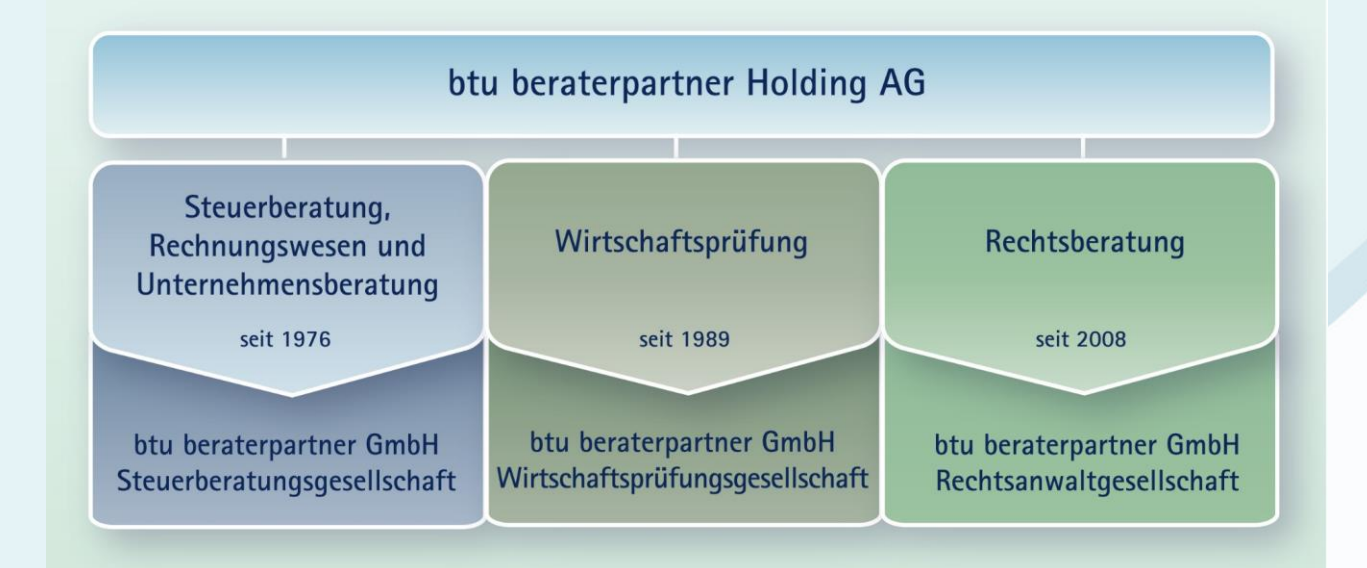

### btu beraterpartner Gruppe Oberursel

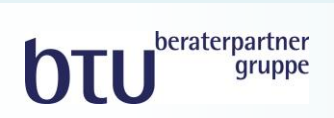

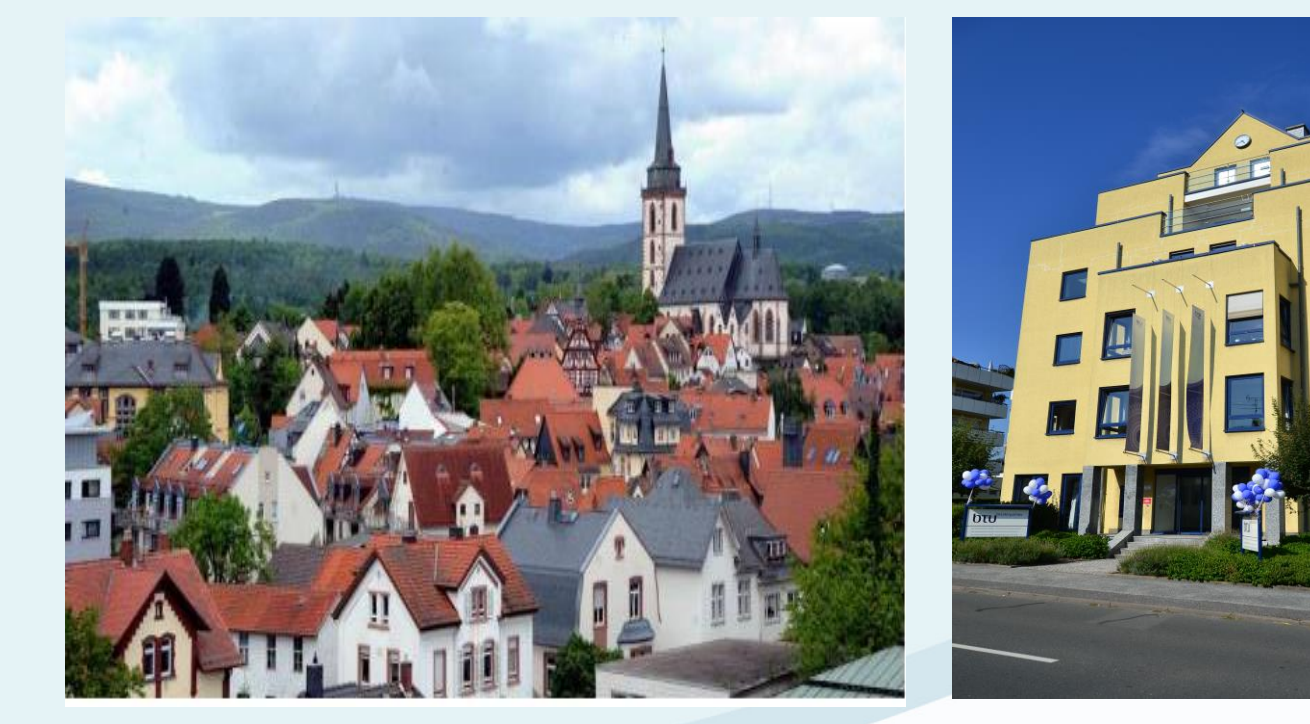

Oberursel Gebäude der btu beraterpartner Gruppe

#### unsere Branchenerfahrung

#### beraterpartner htu qruppe

#### **Finanzdienstleistungen**

- Investmentfonds
- Finanzdienstleister
- Privat-Equity-Funds

#### **Real Estate Service**

- Immobilienfonds
- Privat-Equity-**Gesellschaften**
- Nationale und internationale Investoren

#### **Gesundheitswesen**

- Medizintechnik & Zahnlabore
- Apotheker & Sanitätshäuser
- Ärzte & OP-Zentren
- Ernährungsberater

#### **Produzierendes Gewerbe**

- Automobilzulieferer
- **Bauindustrie**
- Oberflächen-Veredelung
- Kälte- & Wärmesysteme

#### **Handel**

- Kraftfahrzeughandel
- Baumaschinenhandel
- Lebensmittelgroßhandel
- Schuhhandel
- Kälte- & Wärmesystem-Handel
- Verlage

#### **Dienstleistung**

**Vereine / Stiftungen**

beraterpartner<br>gruppe

DTU

- Gastronomie & Hotellerie
- Beratungsunternehmen
- Ingenieurgesellschaften
- Sicherheitsdienstleister
- Handelsvertreter & Vermittler
- Eventveranstalter

5

### unser Qualitätsversprechen

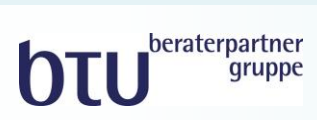

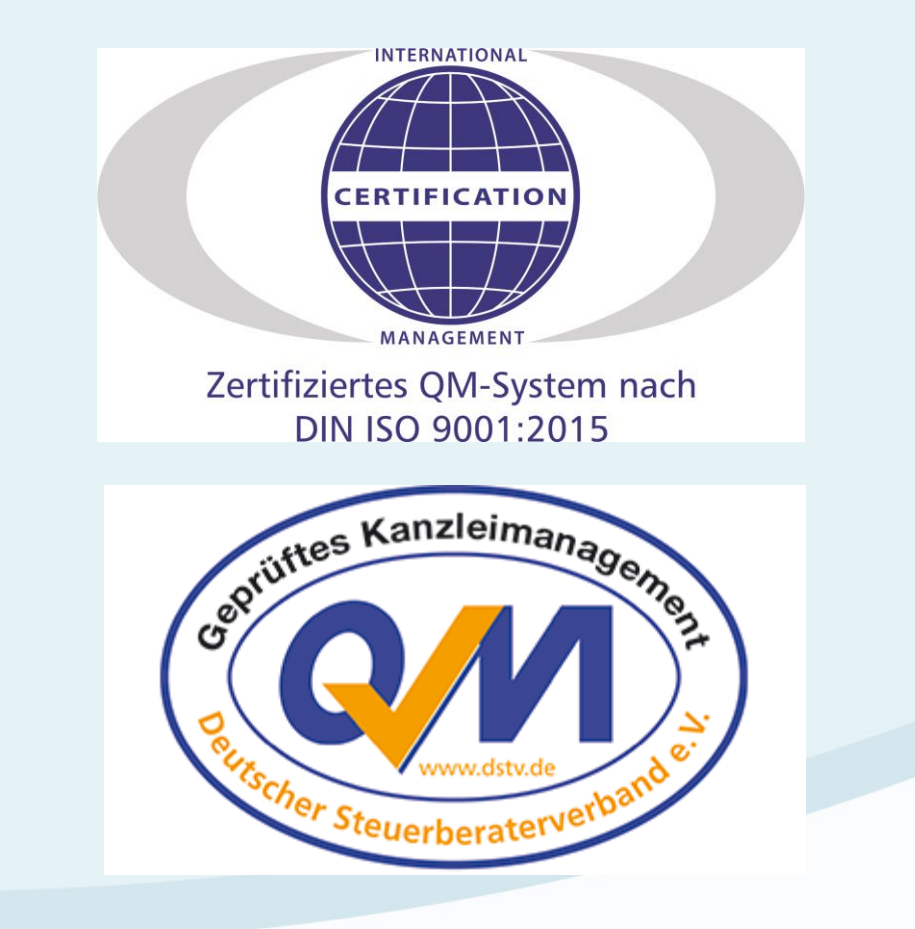

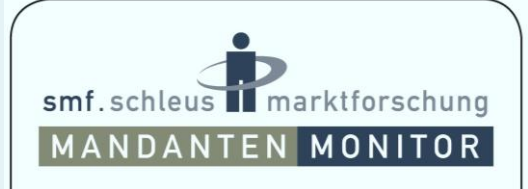

### gut (1,7)

Mandantenurteil 36 Befragte | 06/2014

www.mandantenmonitor.de

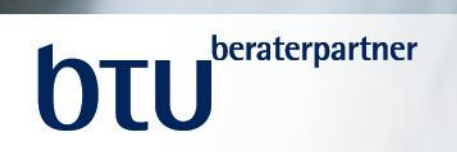

## *DATEV Unternehmen online Ihr Referent: StB Björn Liborius*

### Bisheriger Ablauf: Steuerberater-Mandant

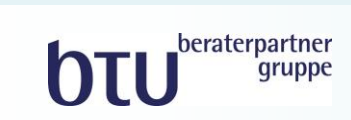

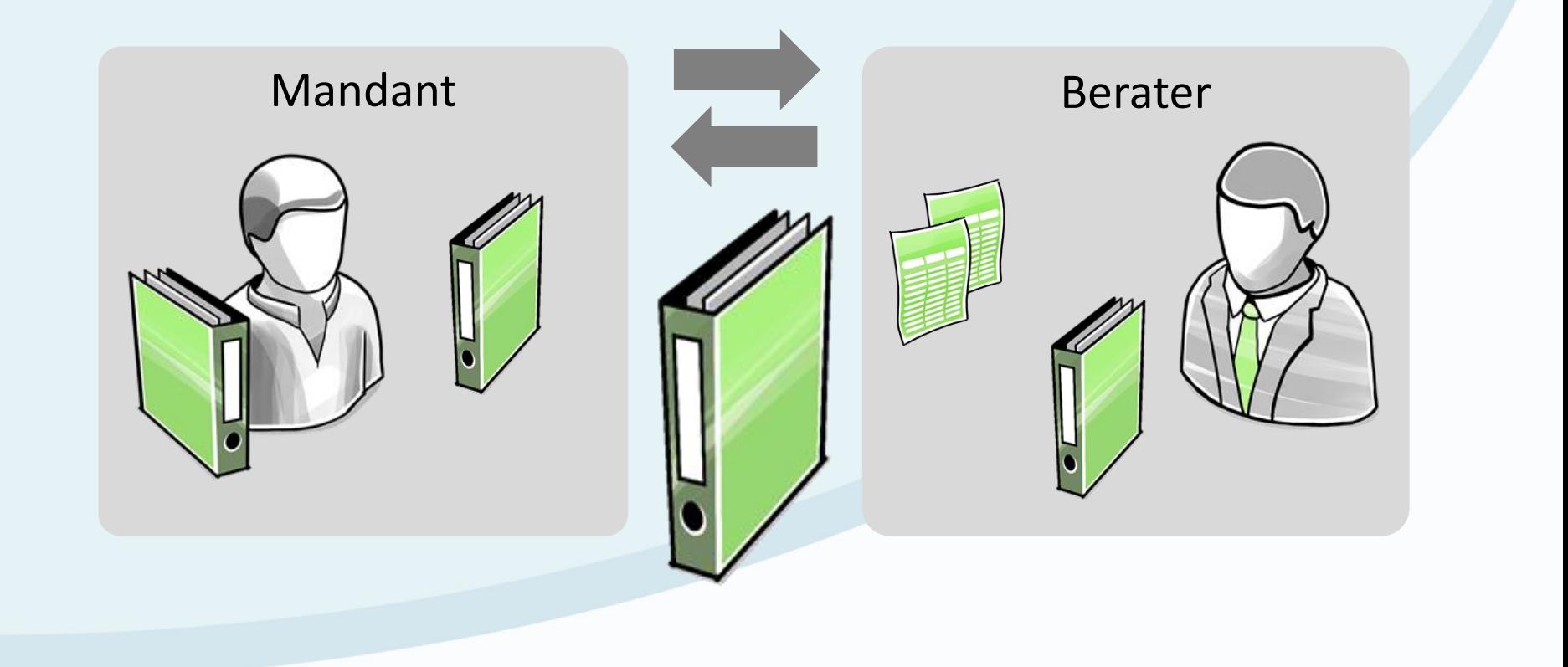

#### Die Arbeit hinter der Arbeit

## **OTU** beraterpartner

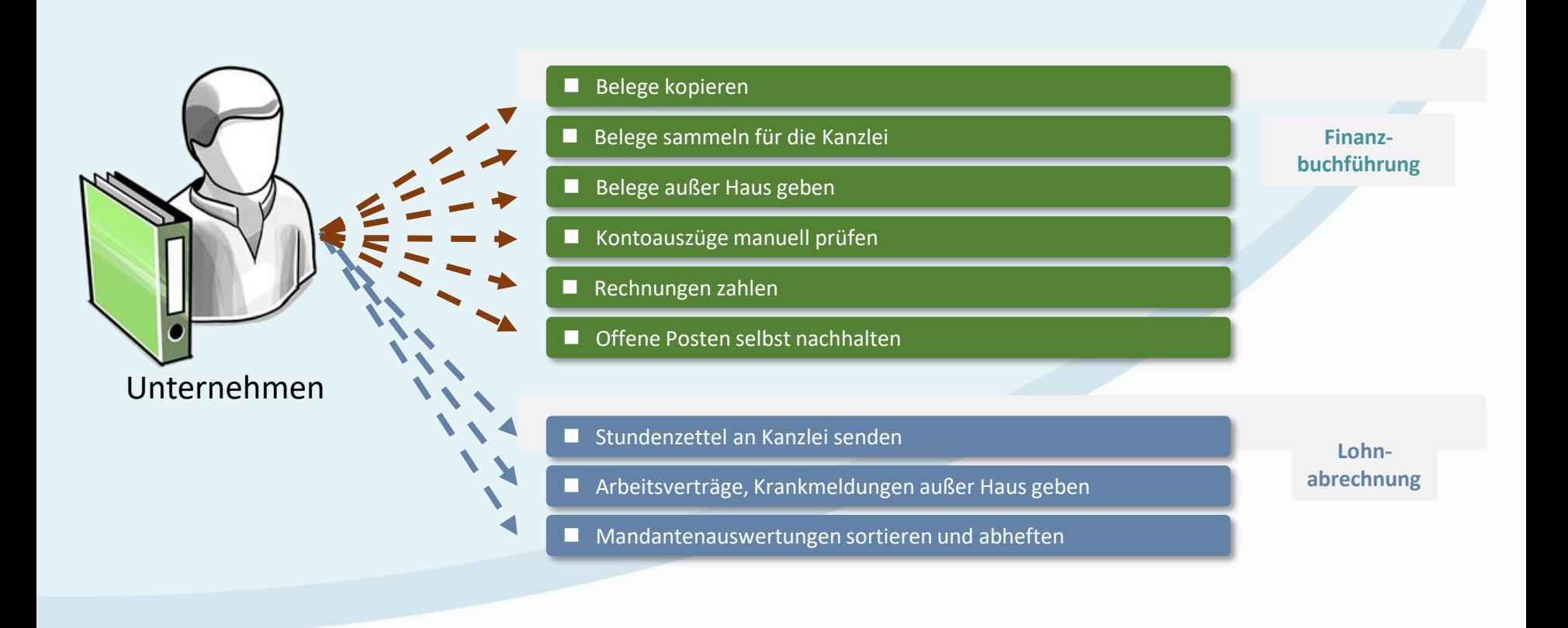

### Arbeitsabläufe vereinfachen

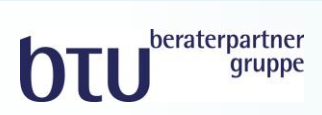

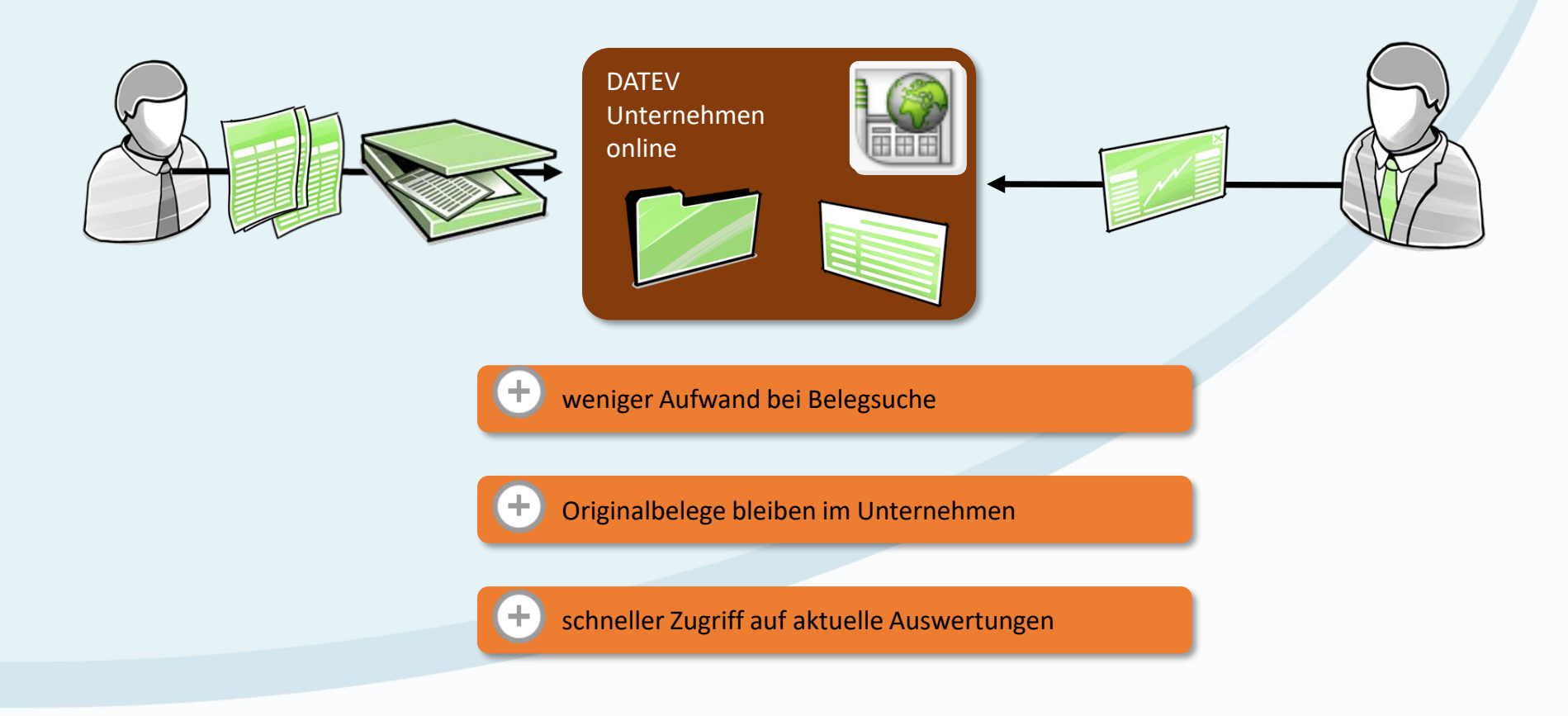

### Digitaler Arbeitsablauf in der Buchführung

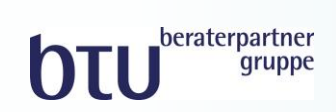

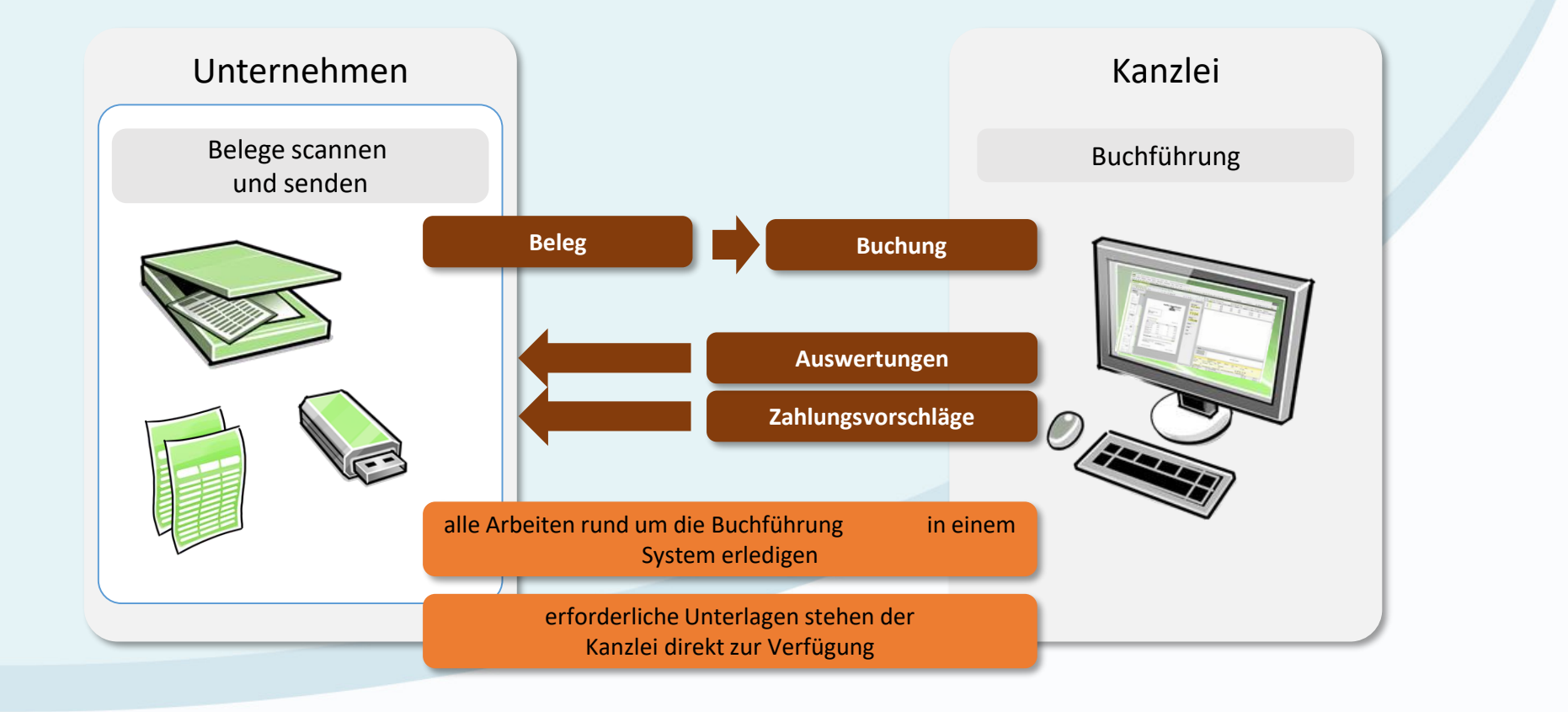

### Digitaler Arbeitsablauf mit DATEV Unternehmen online

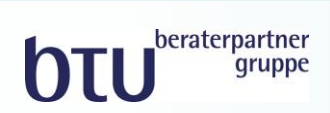

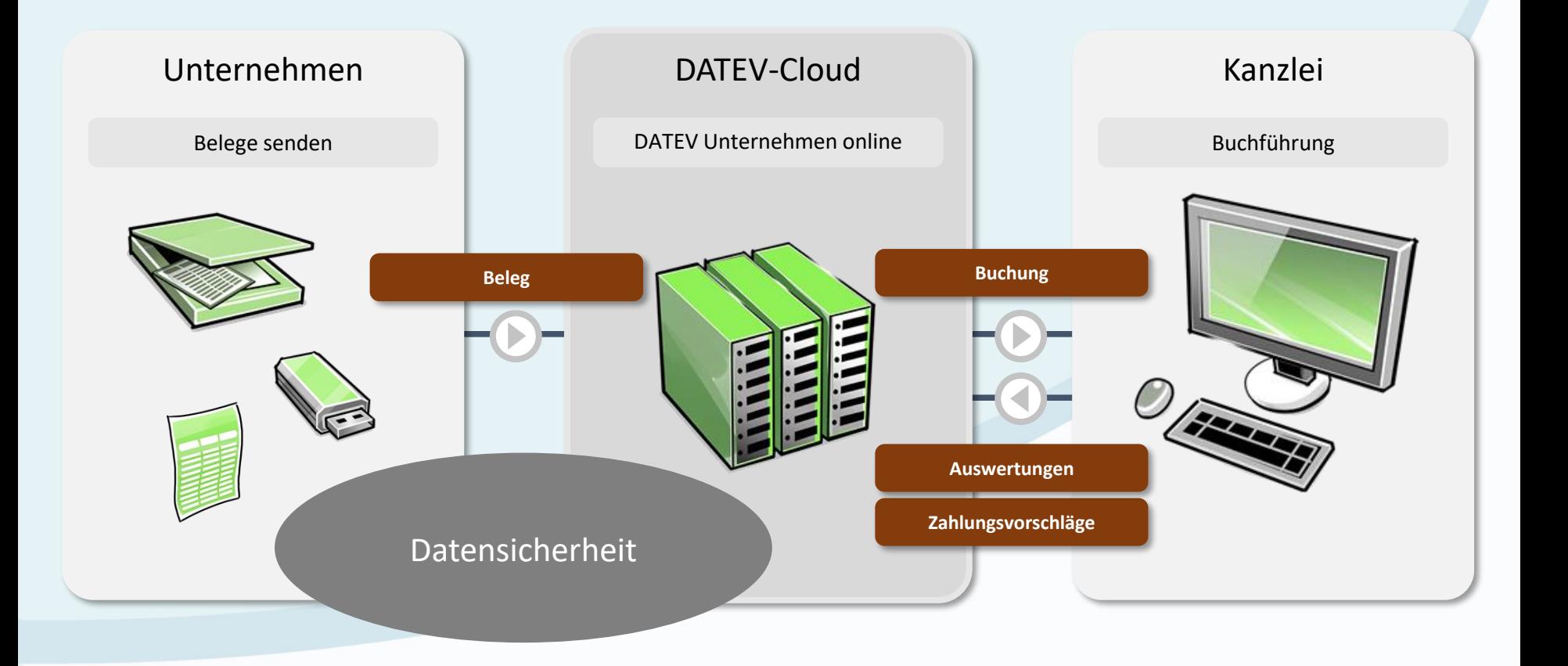

#### Digitale Zusammenarbeit bei Buchführung und Lohnabrechnung: DATEV Unternehmen online

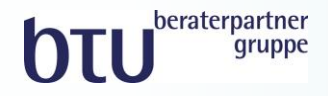

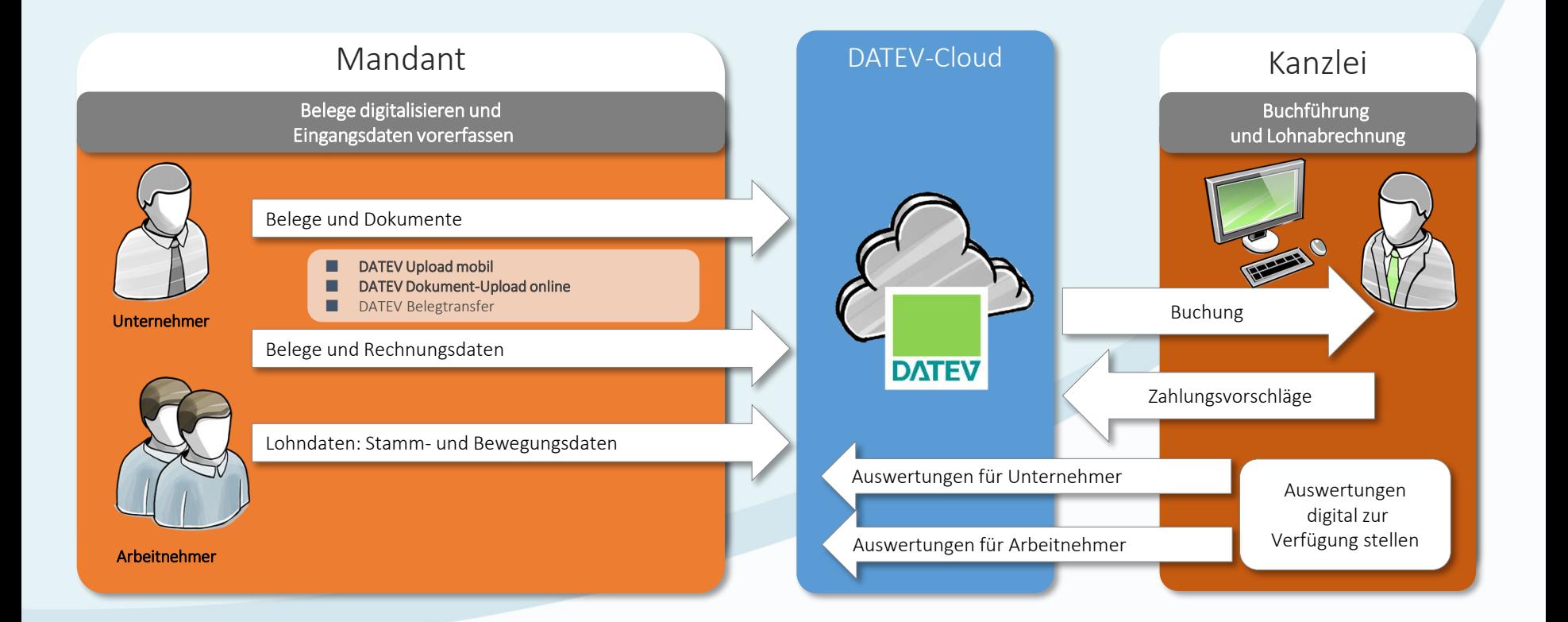

#### DATEV Unternehmen online Standardprozess mit DATEV SmartLogin

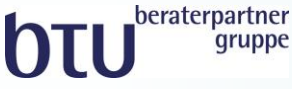

#### **Authentifizieren per SmartLogin**

Dokument-Upload online am PC aufrufen und DATEV SmartLogin App am Smartphone öffnen  $\rightarrow$  Authentifizierungsmedium SmartLogin auswählen

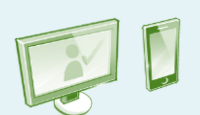

#### **Digitalisieren/ Hochladen**

**Dokument-Upload online**

Papierbelege scannen und hochladen sowie digitale Belege hochladen

#### **Belege bearbeiten**

#### **Belege online**

digitale Belege und Dokumente bearbeiten und im DATEV-Rechenzentrum speichern

#### **Auswertungen einsehen und prüfen**

#### **Auswertungen online**

die vom Steuerberater bereitgestellten Auswertungen aufrufen

**Vorteile von SmartLogin** 

- eine der Voraussetzungen für Browser- bzw. Plattformunabhängigkeit
- SmartLogin ist kostenlos (wird als weitere SmartCard gezählt)
- keine lokale Installation erforderlich bzw. keine zusätzliche Hardware notwendig (Kartenleser/SmartCard/mIDentity)

### Unternehmensprozesse digitalisieren

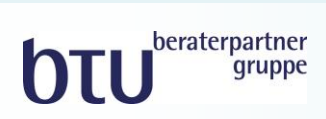

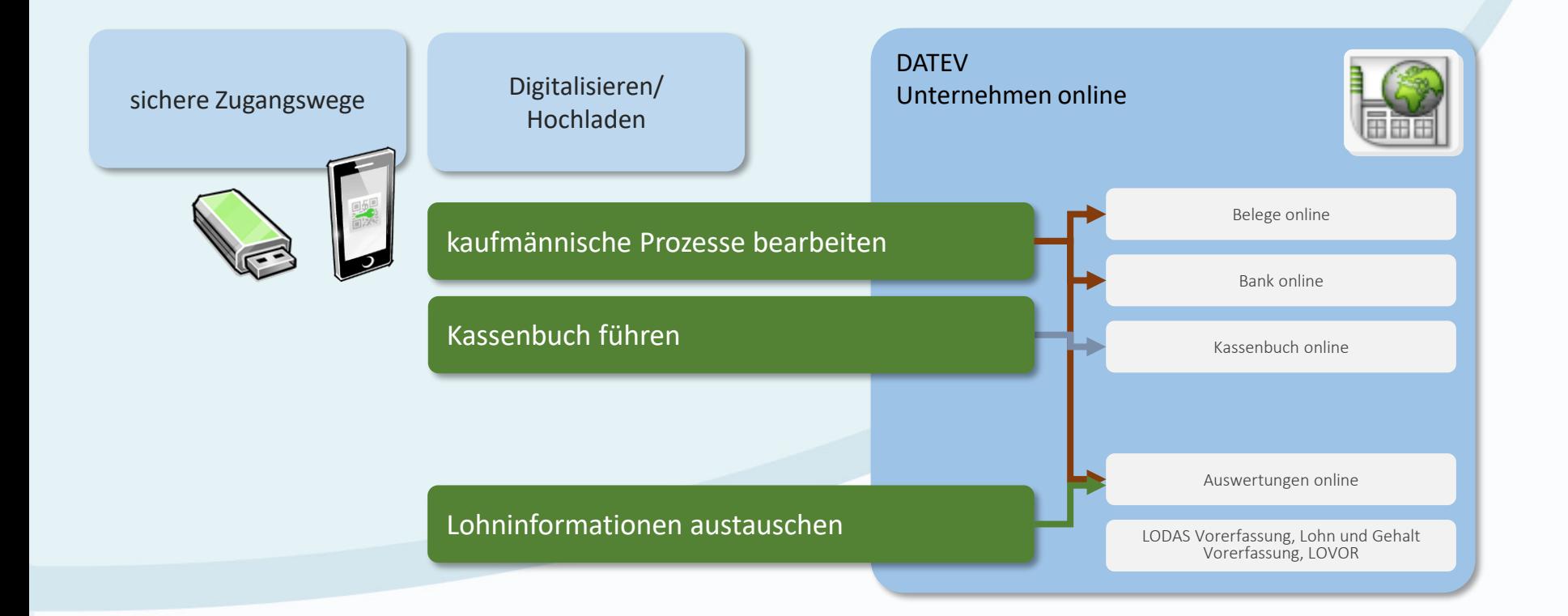

### Unternehmensprozesse digitalisieren

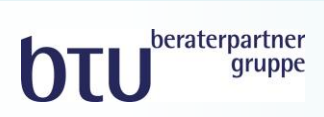

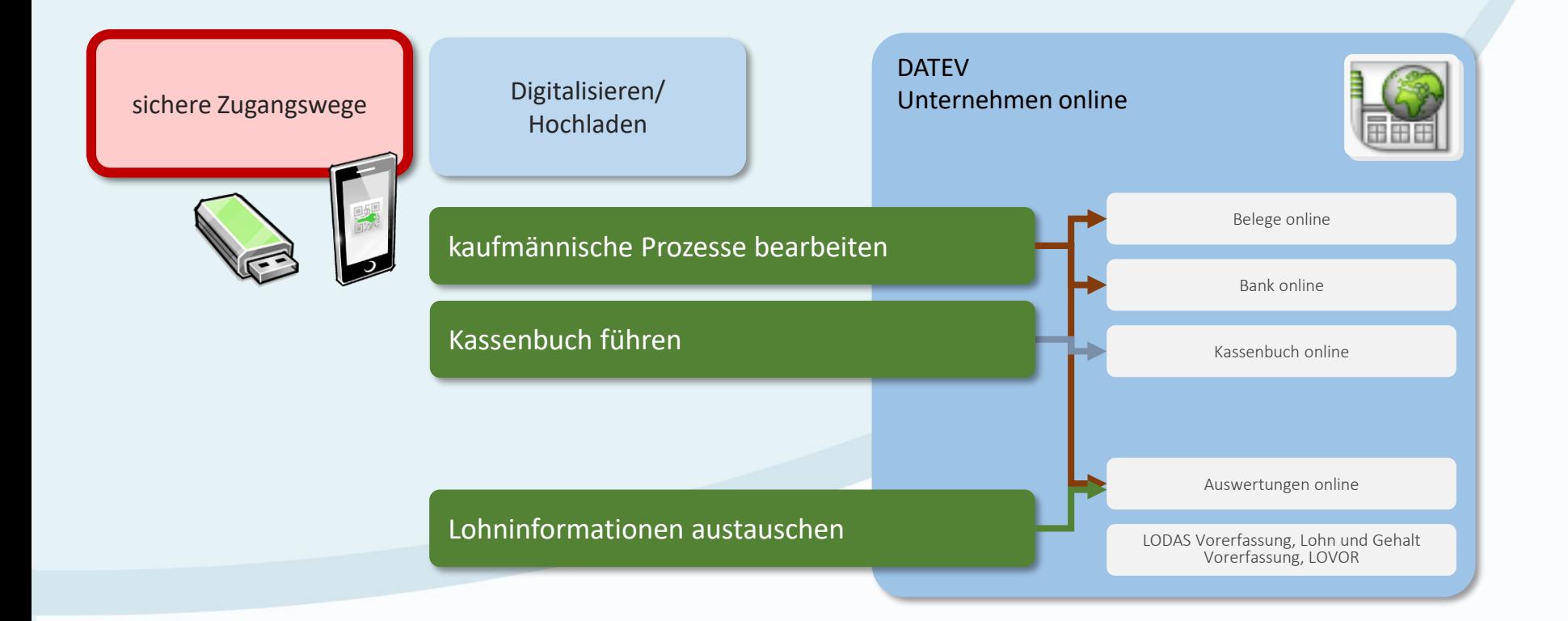

### Datev Unternehmen online: Zugangswege

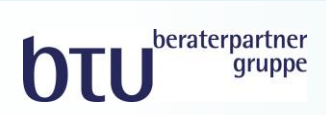

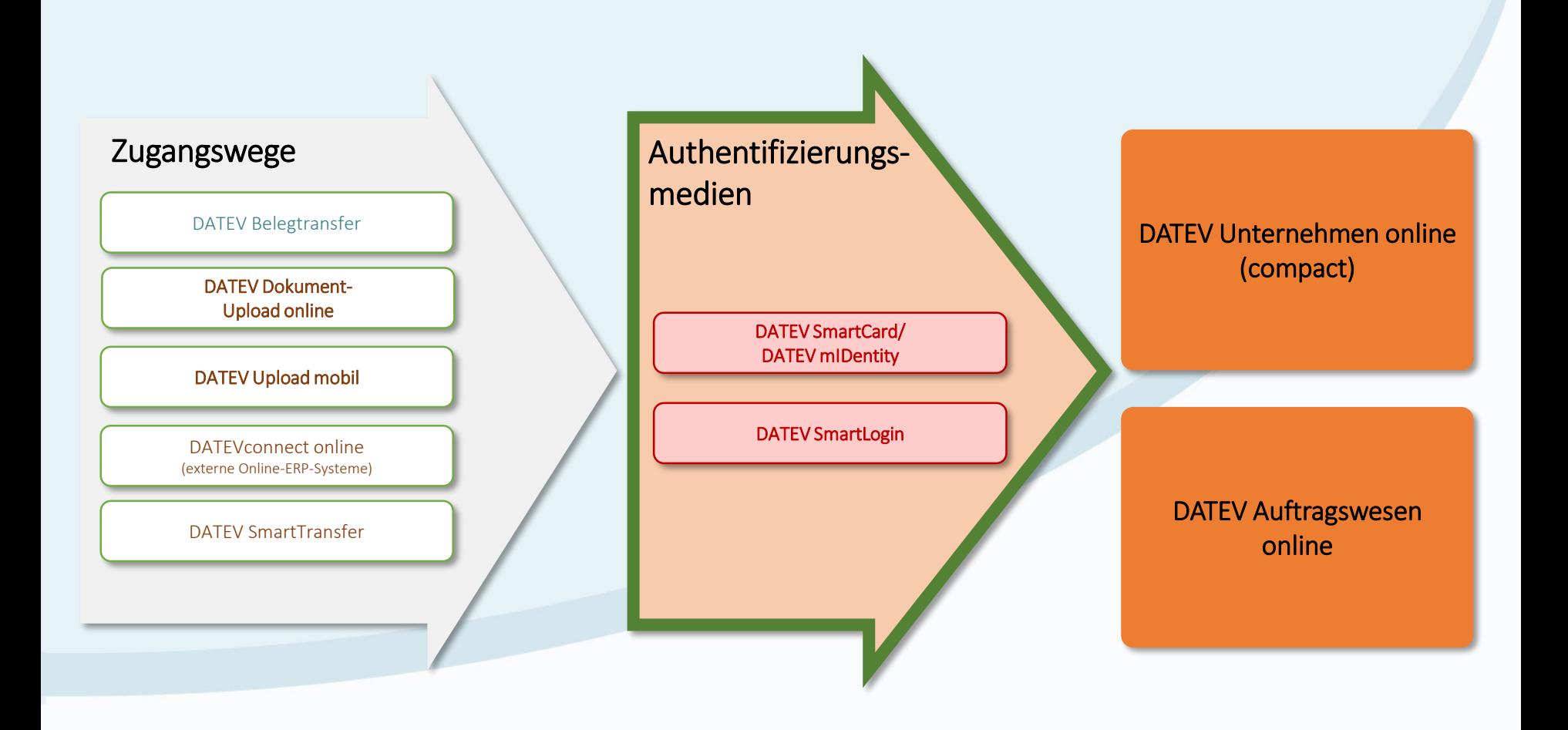

#### Sichere Authentifizierung per Smartphone mit dem DATEV SmartLogin

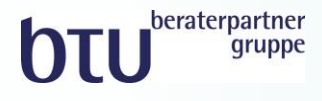

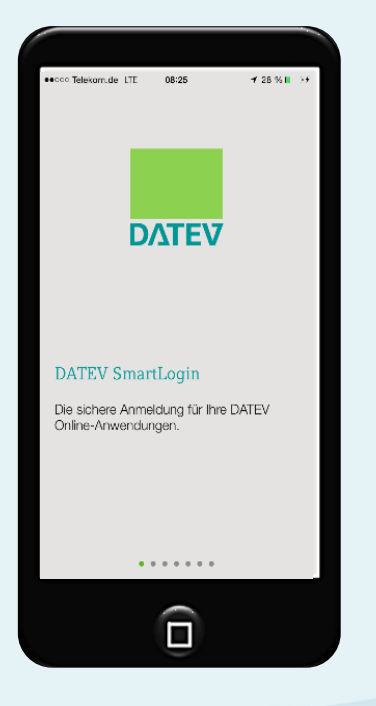

sichere Authentifizierung per Smartphone (iOS, Android)

keine Hard- und Softwareinstallation am PC

eine der Voraussetzungen für Browserunabhängigkeit

SmartLogin ist kostenlos (wird als weitere DATEV SmartCard gezählt)

[www.datev.de/smartlogin](http://www.datev.de/smartlogin)

### Funktionsumfang SmartLogin und DATEV mIDentity (Auswahl)

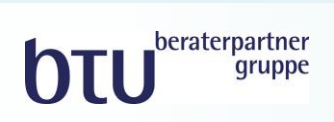

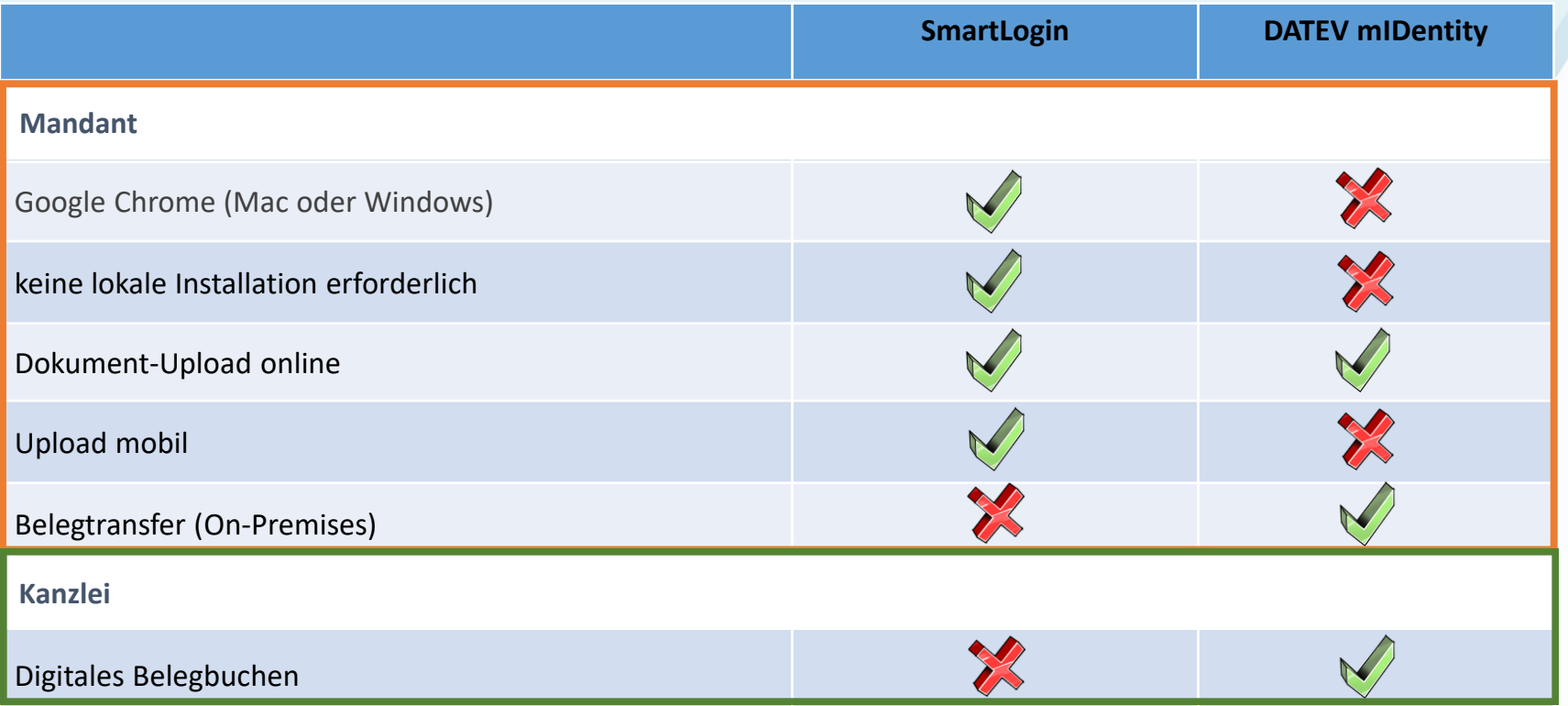

### Unternehmensprozesse digitalisieren

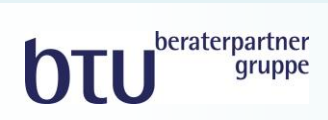

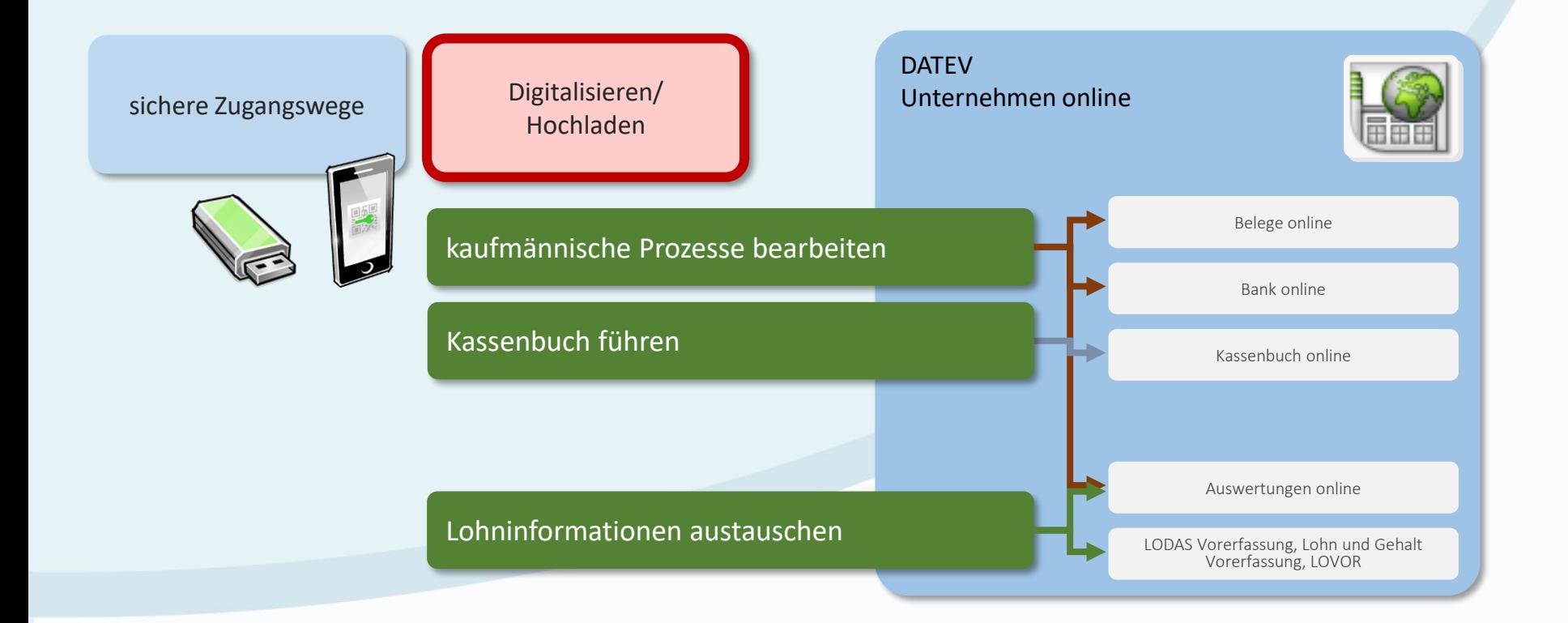

Belege digitalisieren und bereitstellen mit Dokument-Upload online

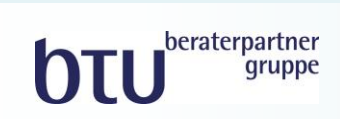

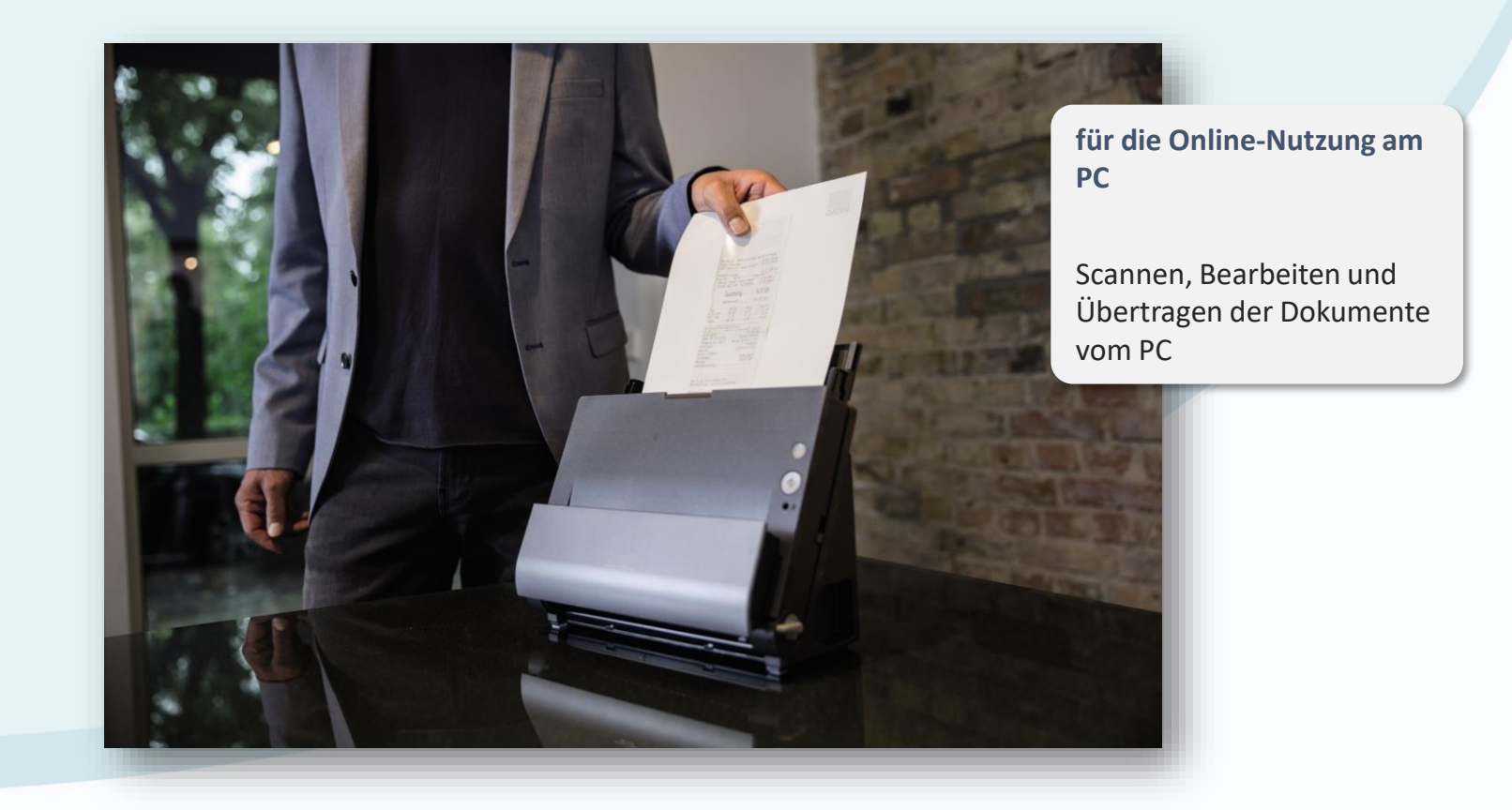

#### Belege digitalisieren und weiterverarbeiten Belegbereitstellung mit Dokument-Upload online

vom **PC**

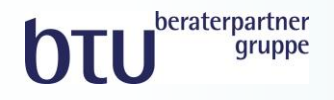

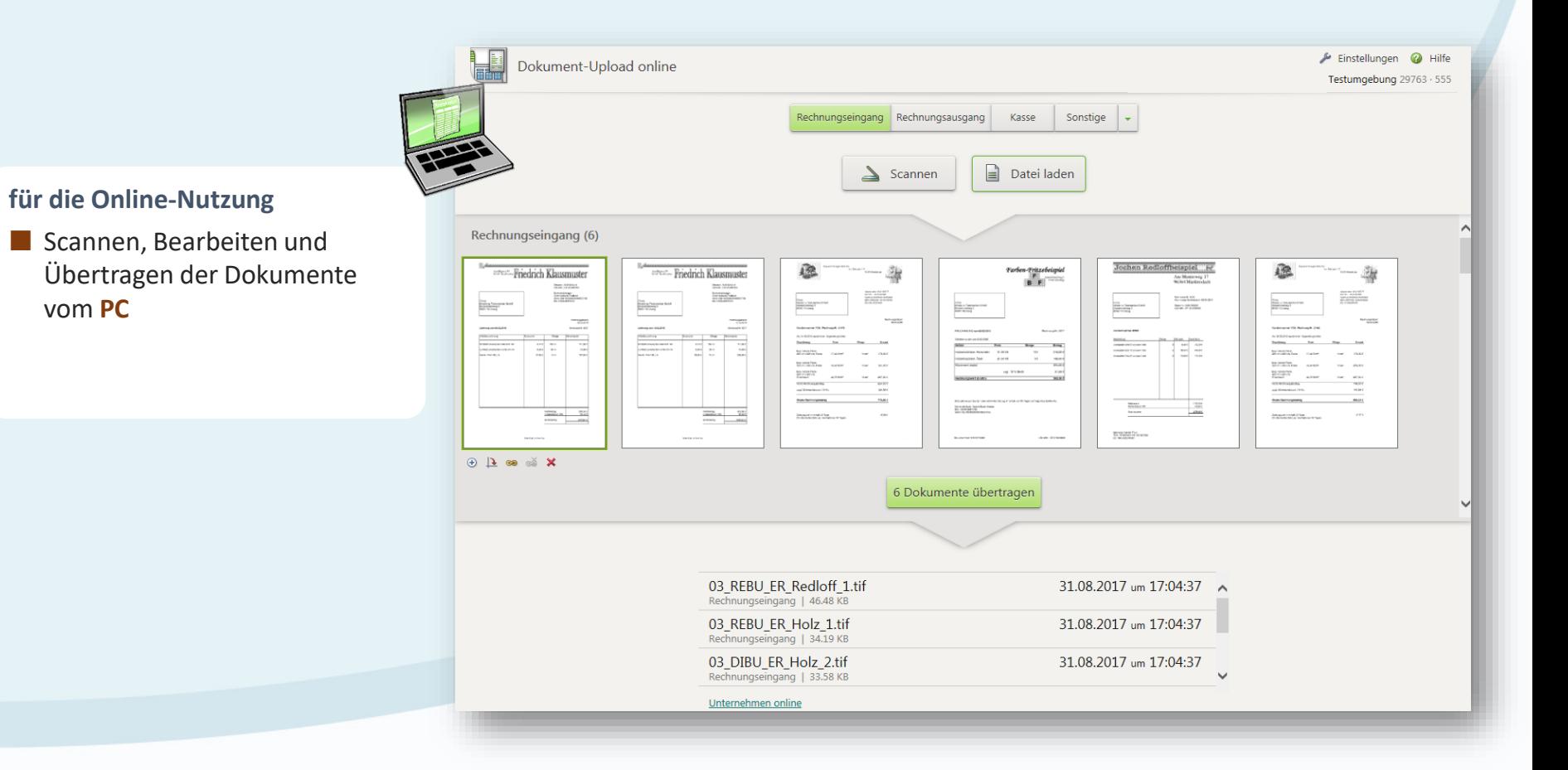

#### Belege digitalisieren und weiterverarbeiten Belegbereitstellung mit DATEV Upload mobil

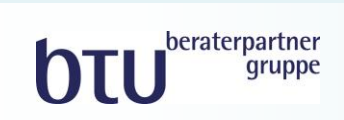

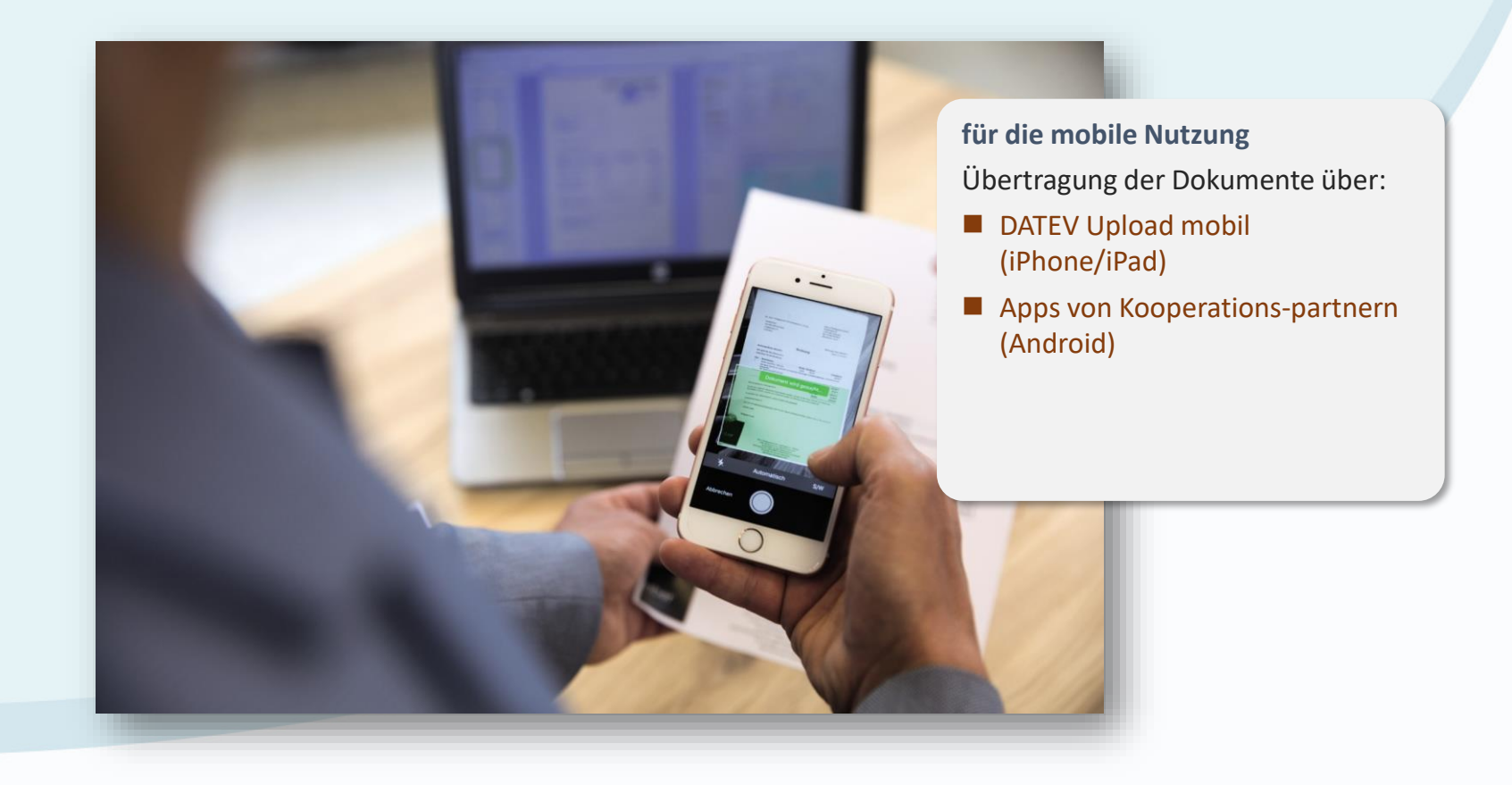

### **für die mobile Nutzung**  Übertragung der Dokumente über Dokumente Rearbeiten ■ **DATEV Upload mobil (iPhone/iPad) Steuerberater DATEV Unternehmen intuitive Bedienung online**

Zum Upload

 $\widehat{\mathsf{d}}$ 

 $\qquad \qquad \Box$ 

63

#### Belege digitalisieren und weiterverarbeiten Belegbereitstellung mit DATEV Upload mobil

**einfache Inbetriebnahme**

**OTU** beraterpartner

Rechnungs-

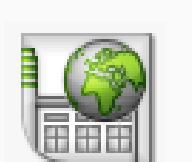

wesen

### DATEV Upload mobil Übertragung der Belege per Smartphone

beraterpartner gruppe

modernes Angebot für das Digitalisieren und Übertragen von Belegen – mobil

Digitalisierung und Übertragung der Belege nach DATEV Unternehmen online

**DATEV Upload mobil Apps von Kooperationspartnern Apps von Kooperationspartnern** 

Anbieter von Scan-Apps können per Schnittstelle Belege an DATEV Unternehmen online übertragen

iPad/iPhone (nur iOS Geräte)

- DATEV SmartLogin
- [www.datev.de/uploadmobil](http://www.datev.de/uploadmobil)

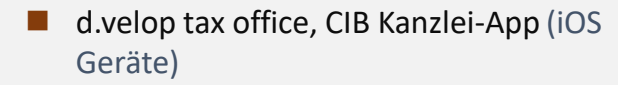

- Android-Geräte (Freigabe seit 2018)
- DATEV SmartLogin
- [www.datev.de/marktplatz](http://www.datev.de/marktplatz) oder [marktplatz@datev.de](mailto:marktplatz@datev.de)

### Unternehmensprozesse digitalisieren

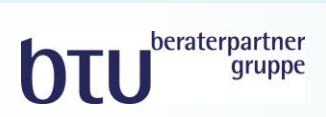

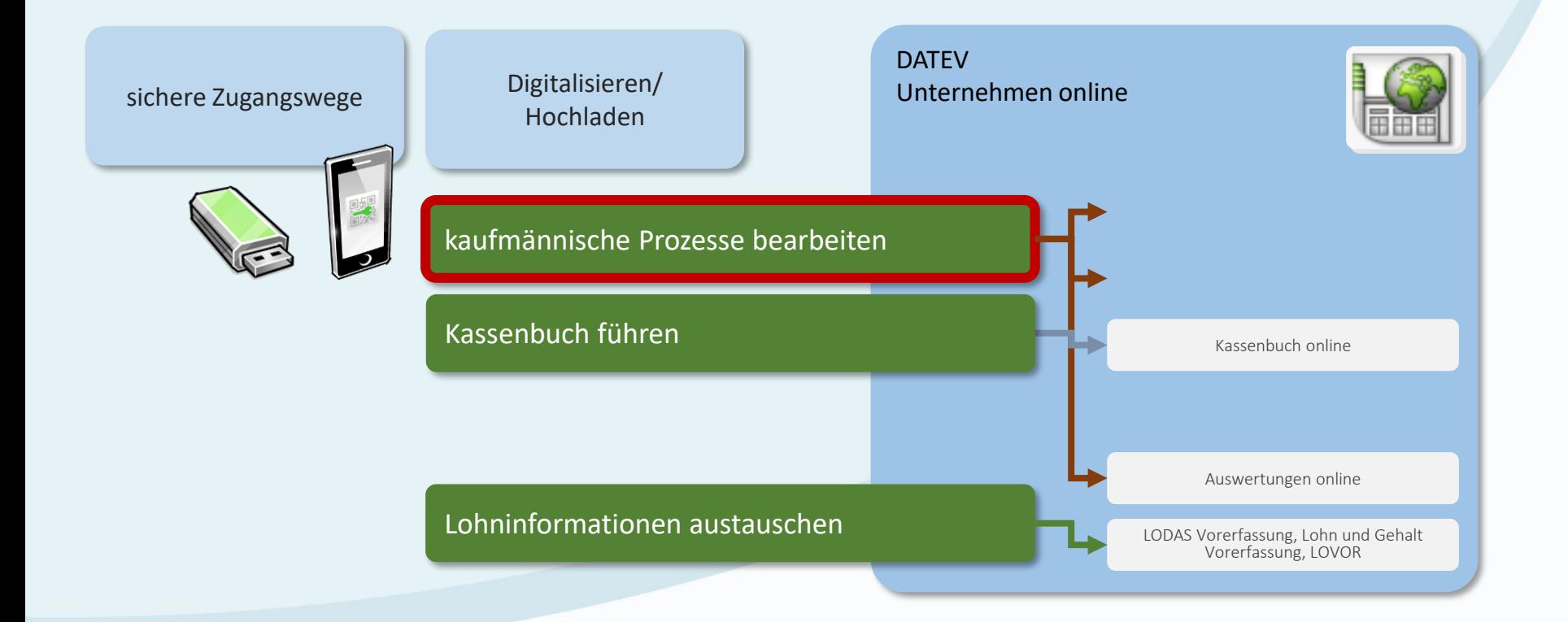

#### Kaufmännische Prozesse optimiert Der Rechnungseingangsprozess

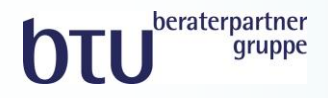

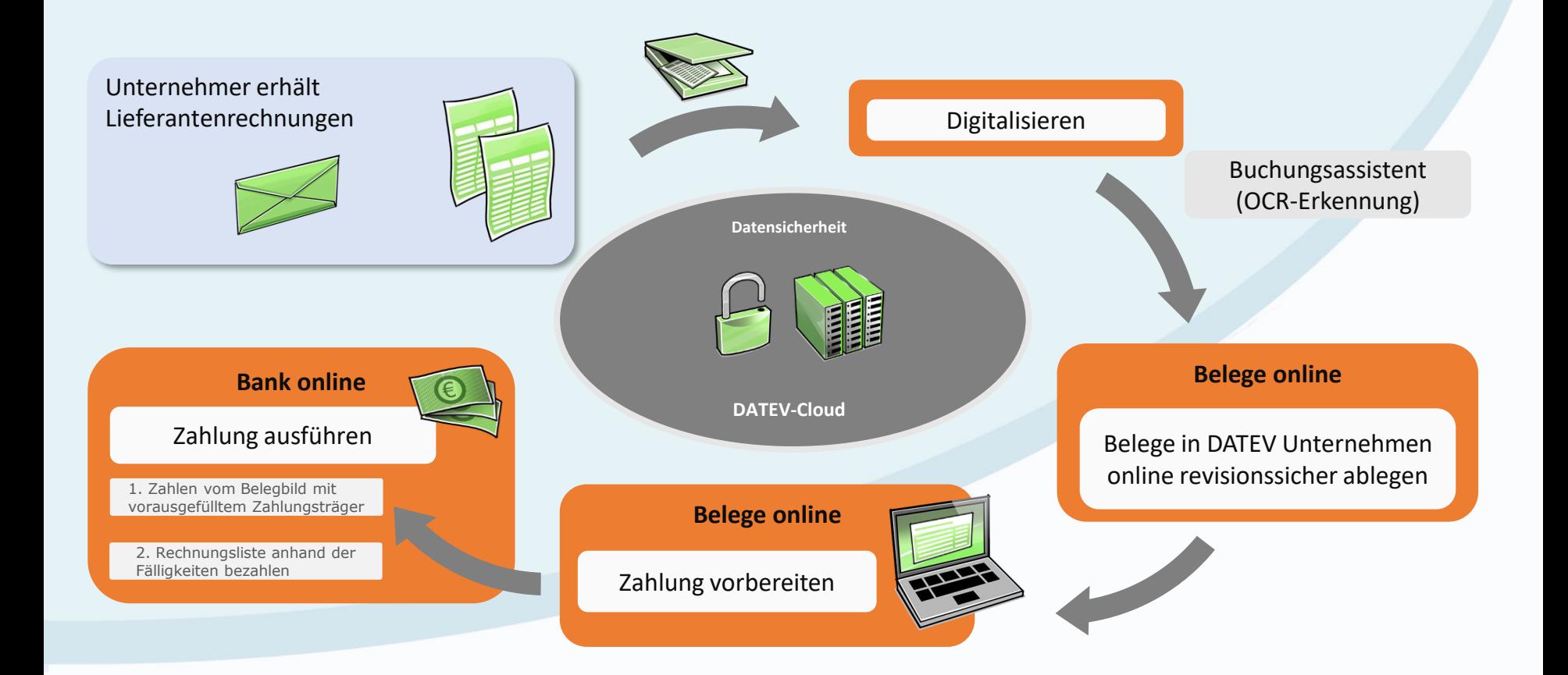

#### Belege/Bank online in zwei Bearbeitungsformen

beraterpartner **bru** gruppe

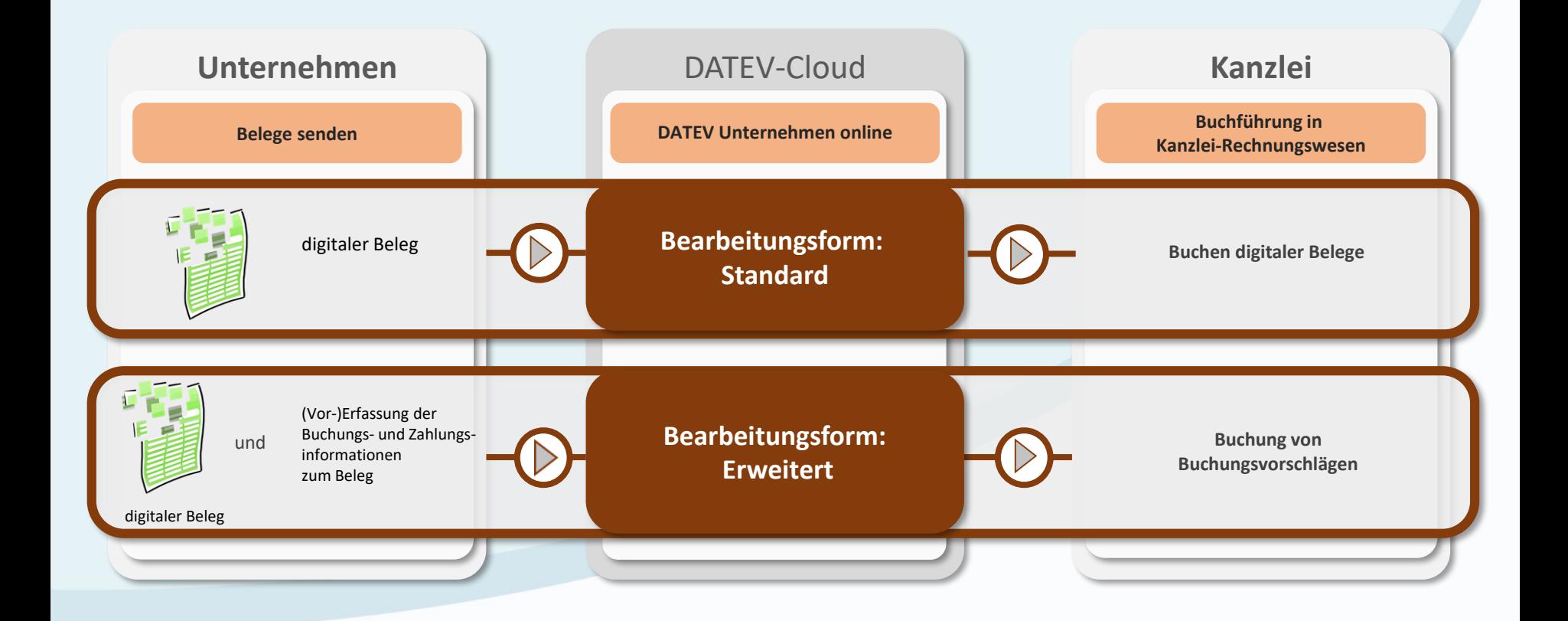

## Belege/Bank online in zwei htu Bearbeitungsformen**Unternehmen** DATEV-Cloud **Kanzlei Bearbeitungsform: Standard**<br> **Bearbeitungsform: Standard**  einfacher Zahlprozess einfache Belegbearbeitung digitales Belegbuchen in der Kanzlei **Bearbeitungsform: Erweitert** übersichtliche Rechnungsliste (Skontoinformationen, Fälligkeiten) Erfassung buchführungsrelevanter Daten möglich (Konto, Ware/Leistung)

effizientes Buchen in der Kanzlei mit Buchungsvorschlägen

beraterpartner

gruppe

### Startseiten und Prozessabläufe passen sich den Mandantenbedürfnissen an

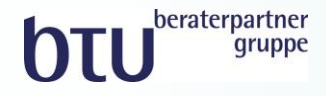

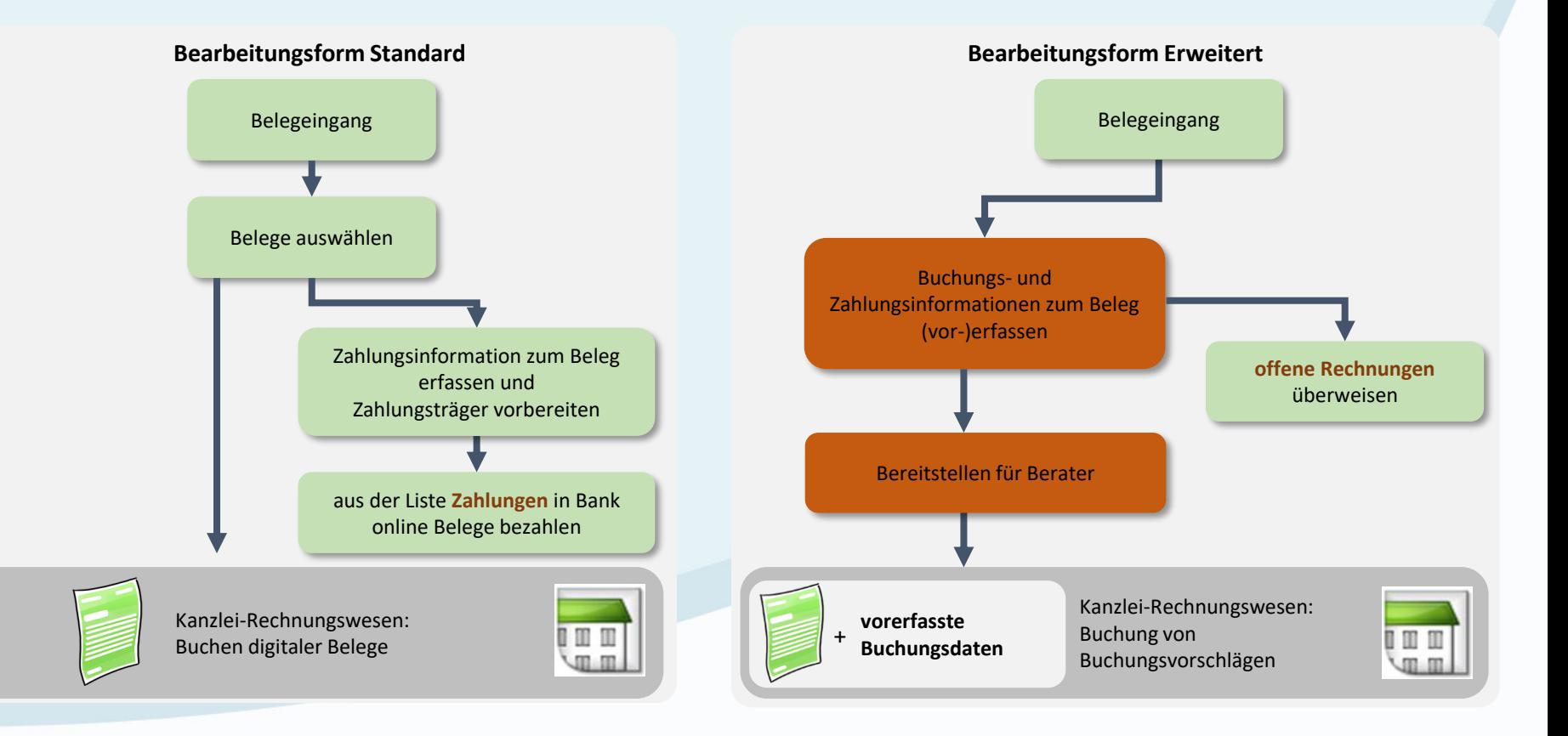

#### Startseiten und Prozessabläufe passen sich den Mandantenbedürfnissen an

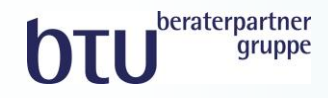

#### Bearbeitungsform Standard

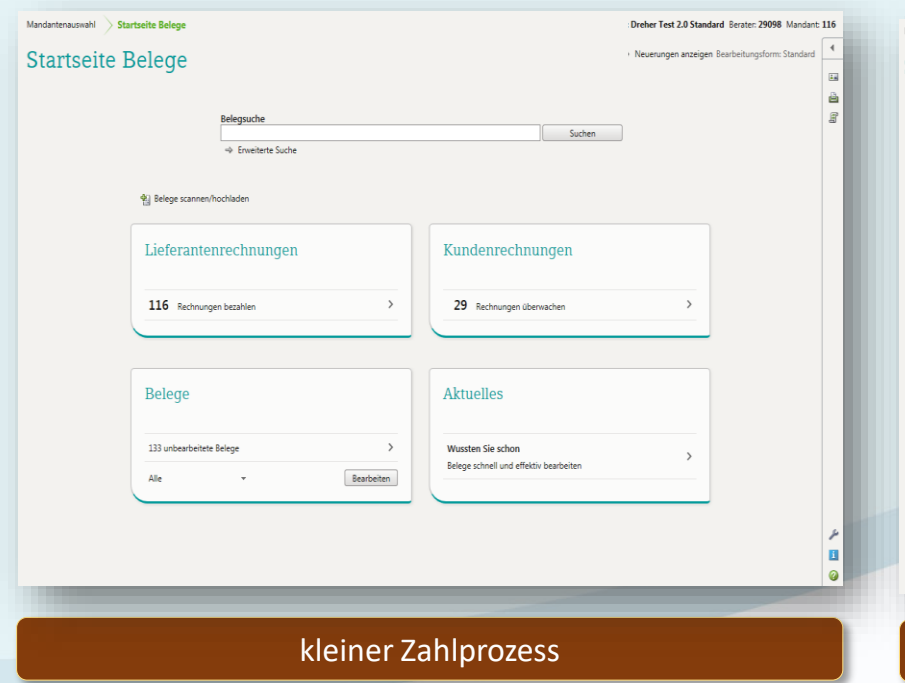

#### Mandantenauswahl Startseite Belege Name: Testholz GmbH Berater: > Neuerungen anzeigen Bearbeitungsform: Erweitert Startseite Belege Belegsuche Suchen → Enveiterte Suche 힘 Belege scannen/hochladen Lieferantenrechnungen Kundenrechnungen 34 Belege erfassen 21 Belege erfassen 6 offene Rechnungen überweisen O offene Rechnungen überwachen Alle bearbeiteten Lieferantenrechnungen anzeigen Alle bearbeiteten Kundenrechnungen anzeigen Bereitstellen Belege alle Belege vom Belegtyp Alle Anzeigen 8 Neu erfasste Lieferantenbelege bereitsteller 0 Neu erfasste Kundenbelege bereitstellen großer Zahlprozess

#### Bearbeitungsform Erweitert

#### Belege/Bank online in zwei Bearbeitungsformen

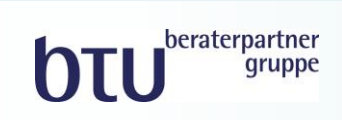

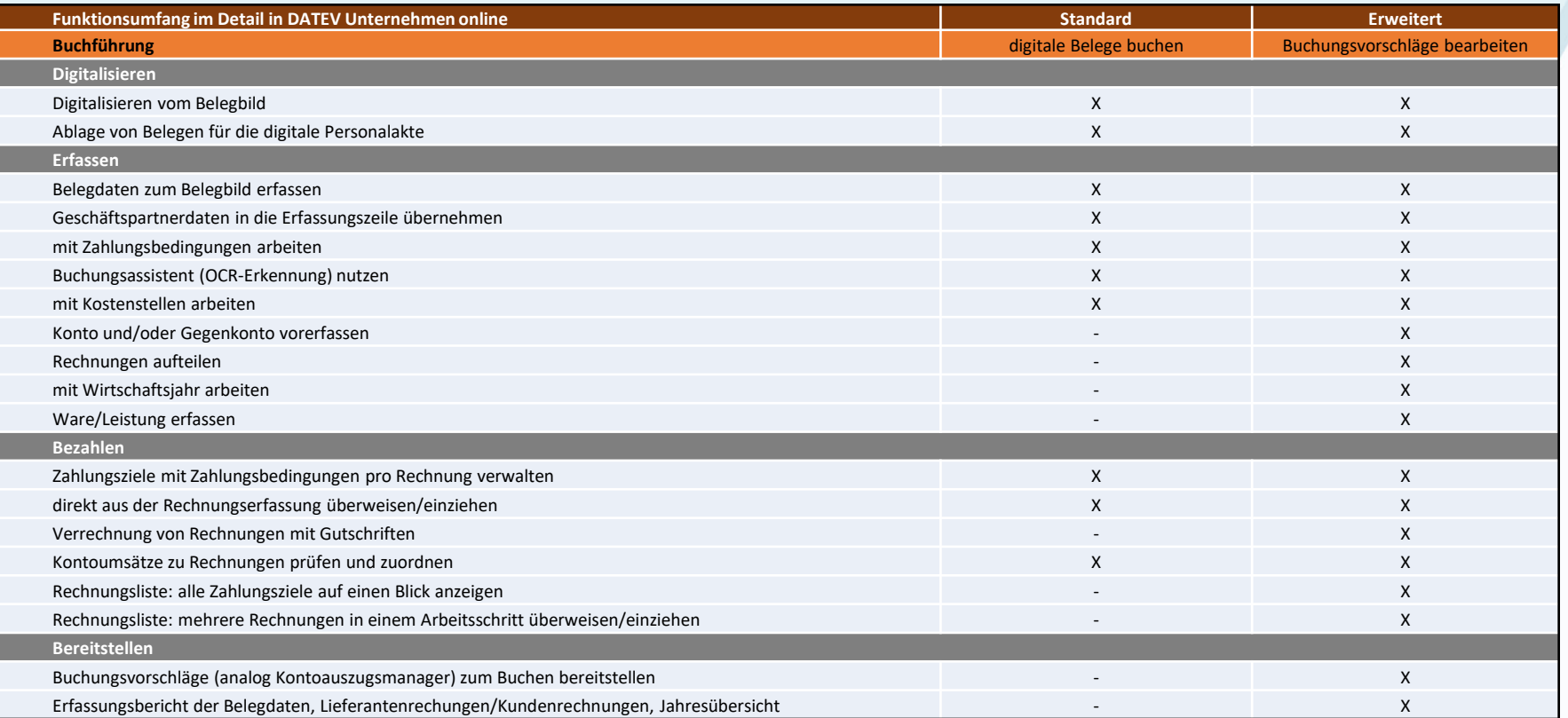

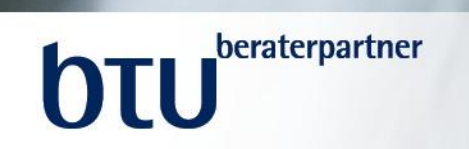

## *Belege und Bank online 3.0 Bearbeitungsform Standard*

### Bearbeitungsform Standard: Startseite

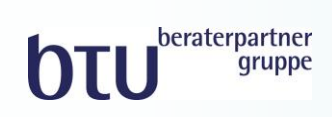

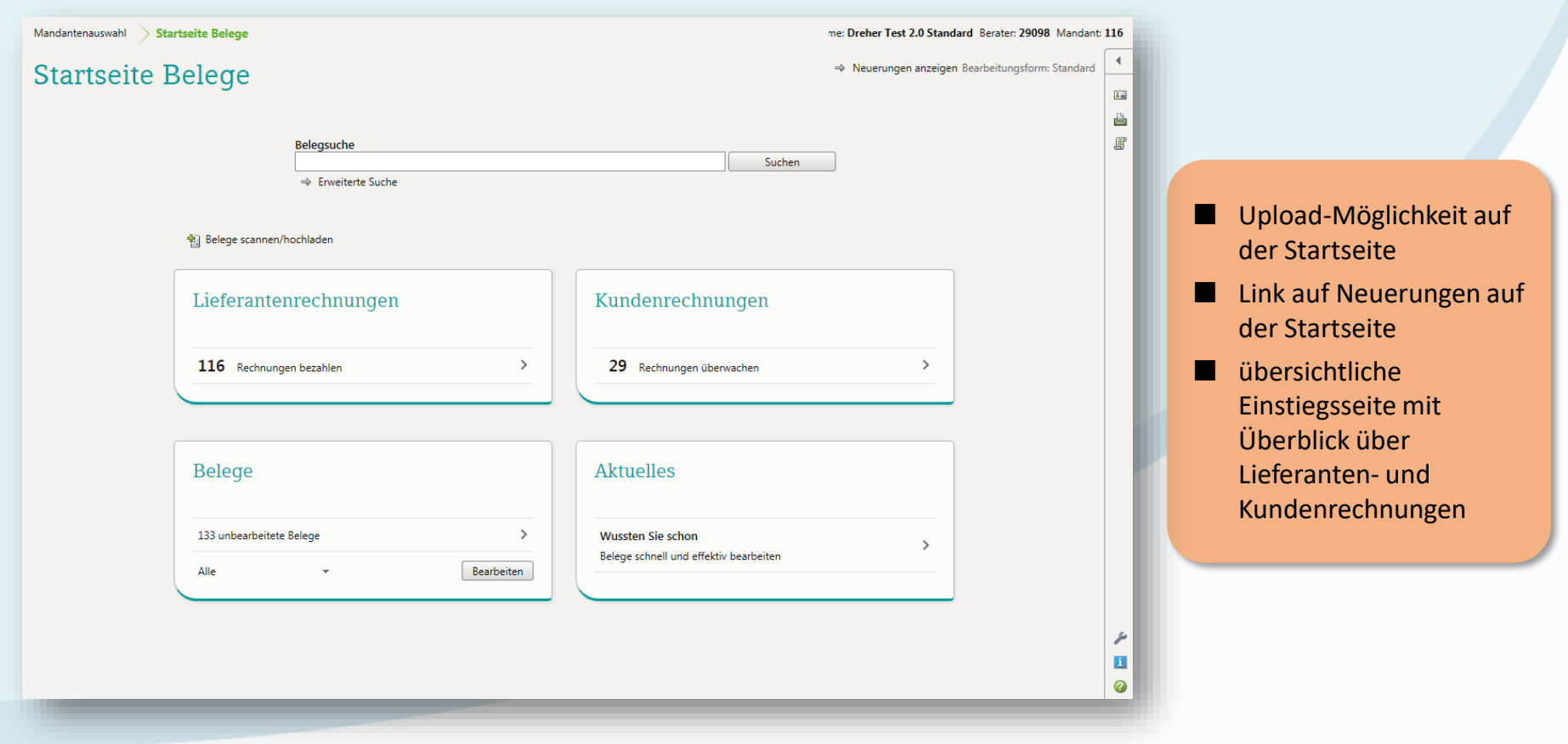

#### Bearbeitungsform Standard: Belegübersicht

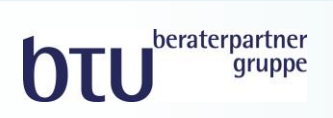

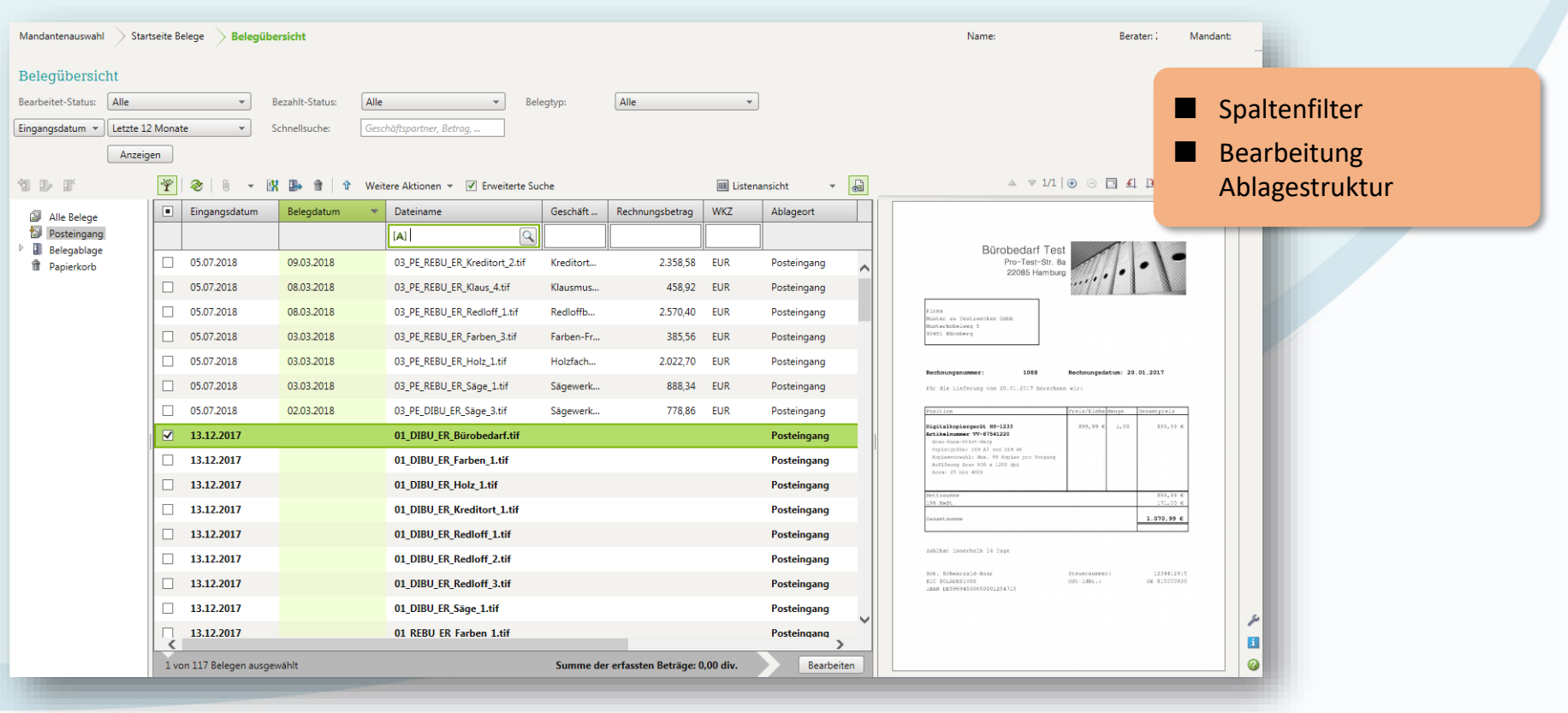

#### Bearbeitungsform Standard: Beleg bearbeiten

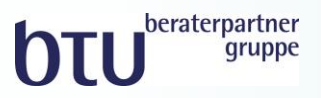

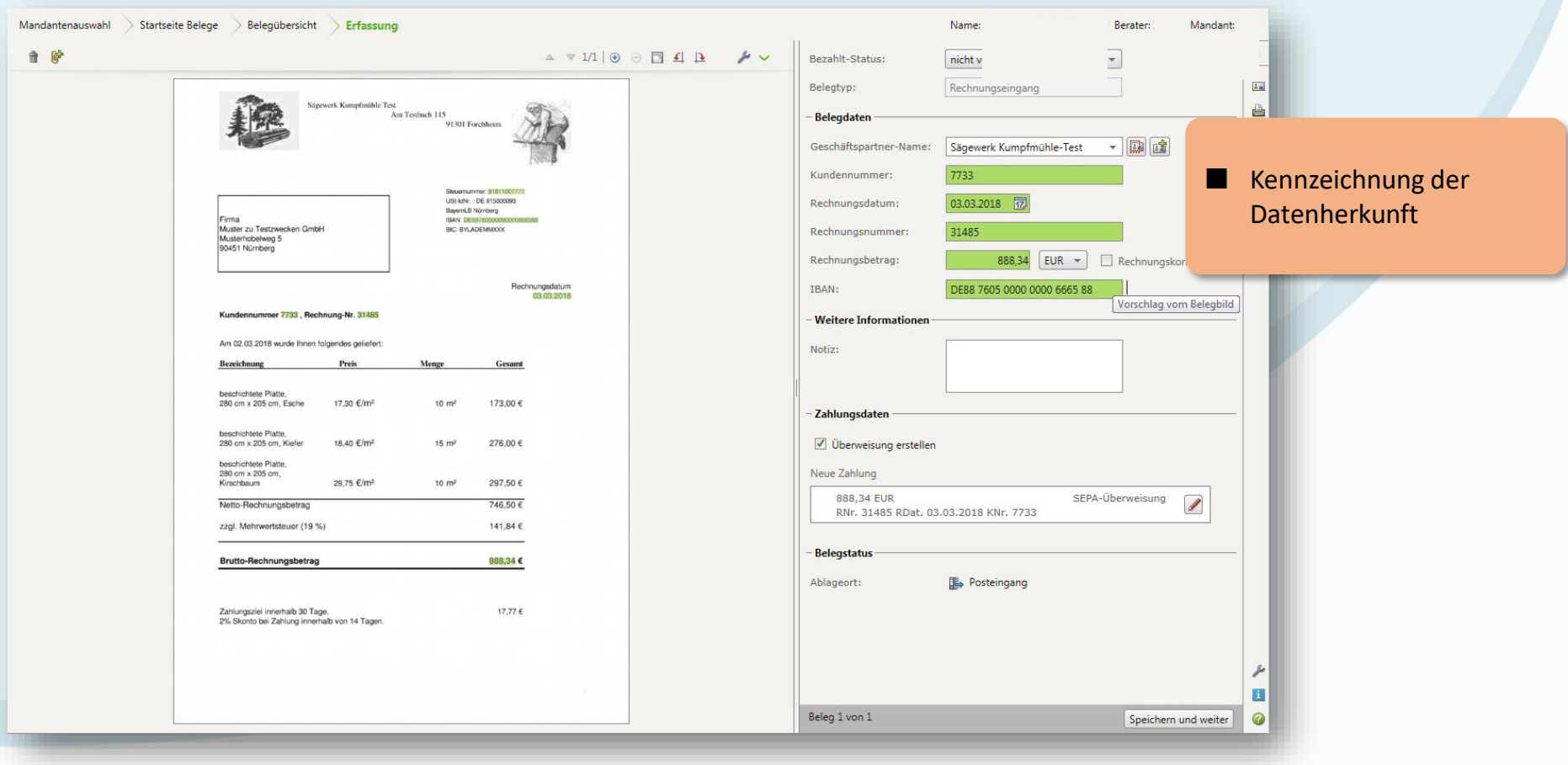

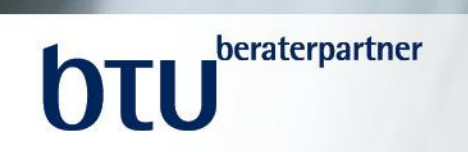

## *Belege und Bank online 3.0 Bearbeitungsform Erweitert*

### Bearbeitungsform Erweitert: Startseite

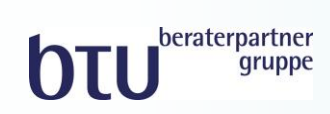

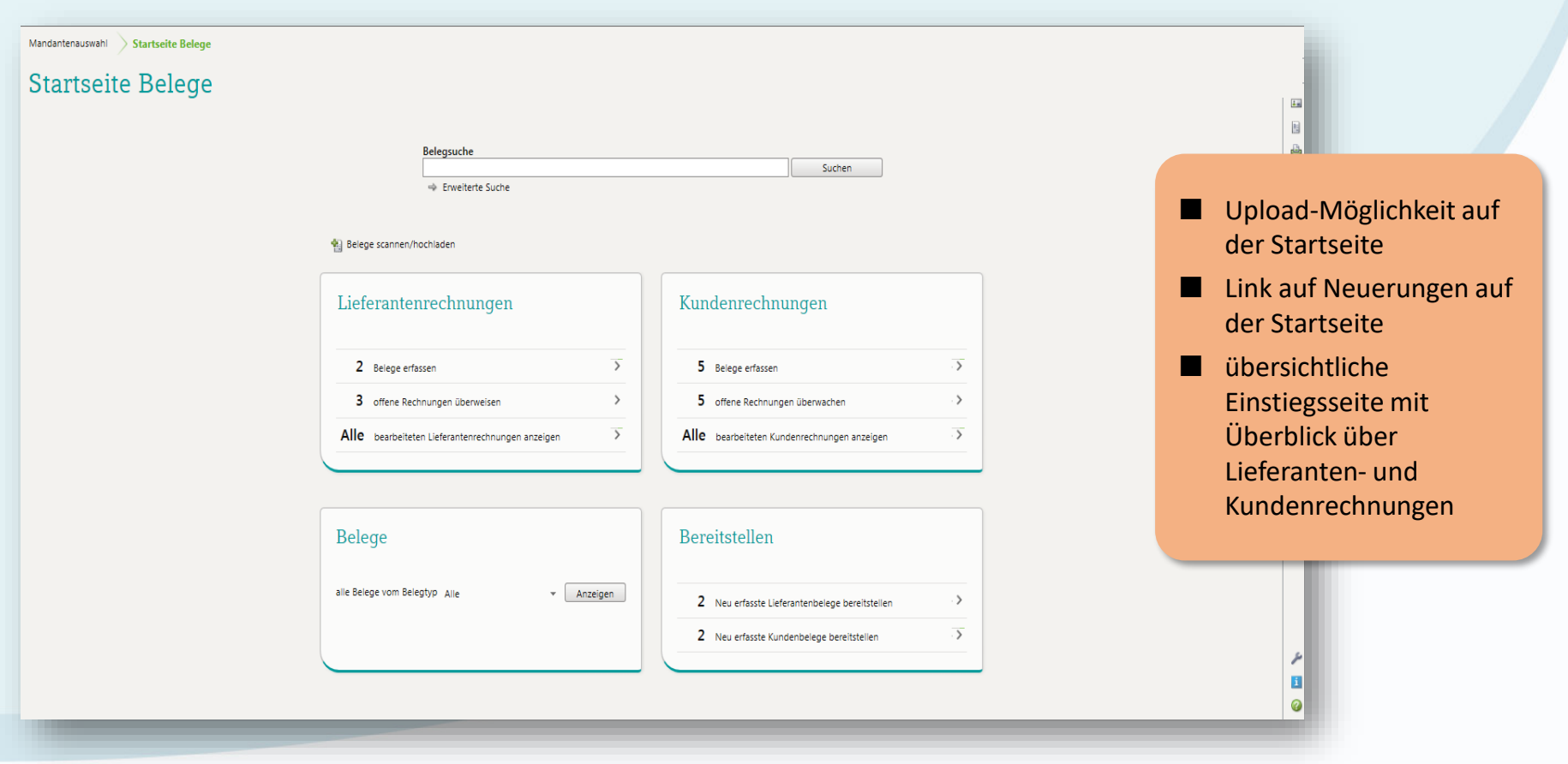

#### Bearbeitungsform Erweitert: Belegübersicht

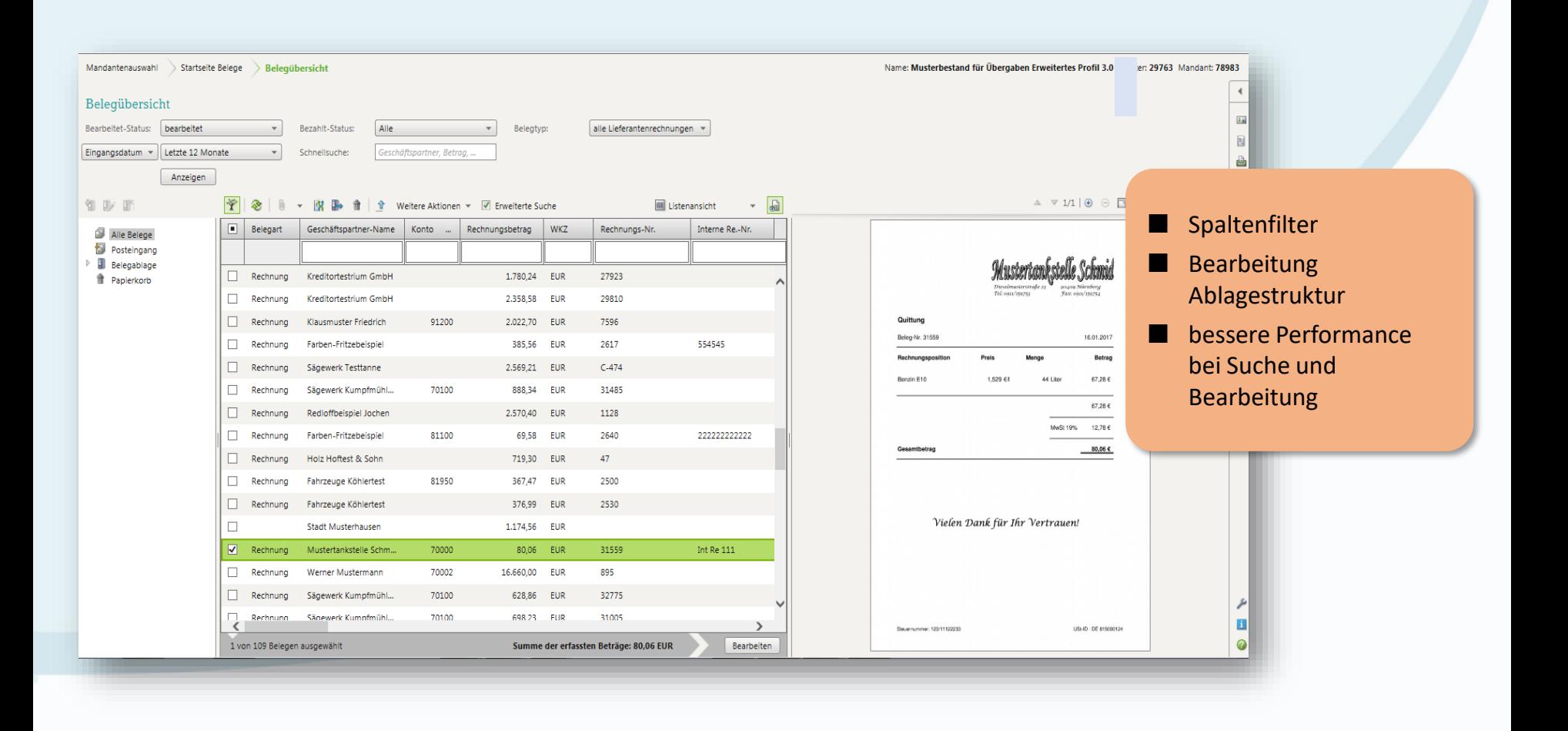

bru

beraterpartner qruppe

#### Bearbeitungsform Erweitert: Belegerfassung

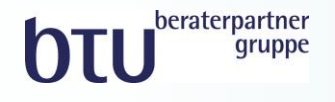

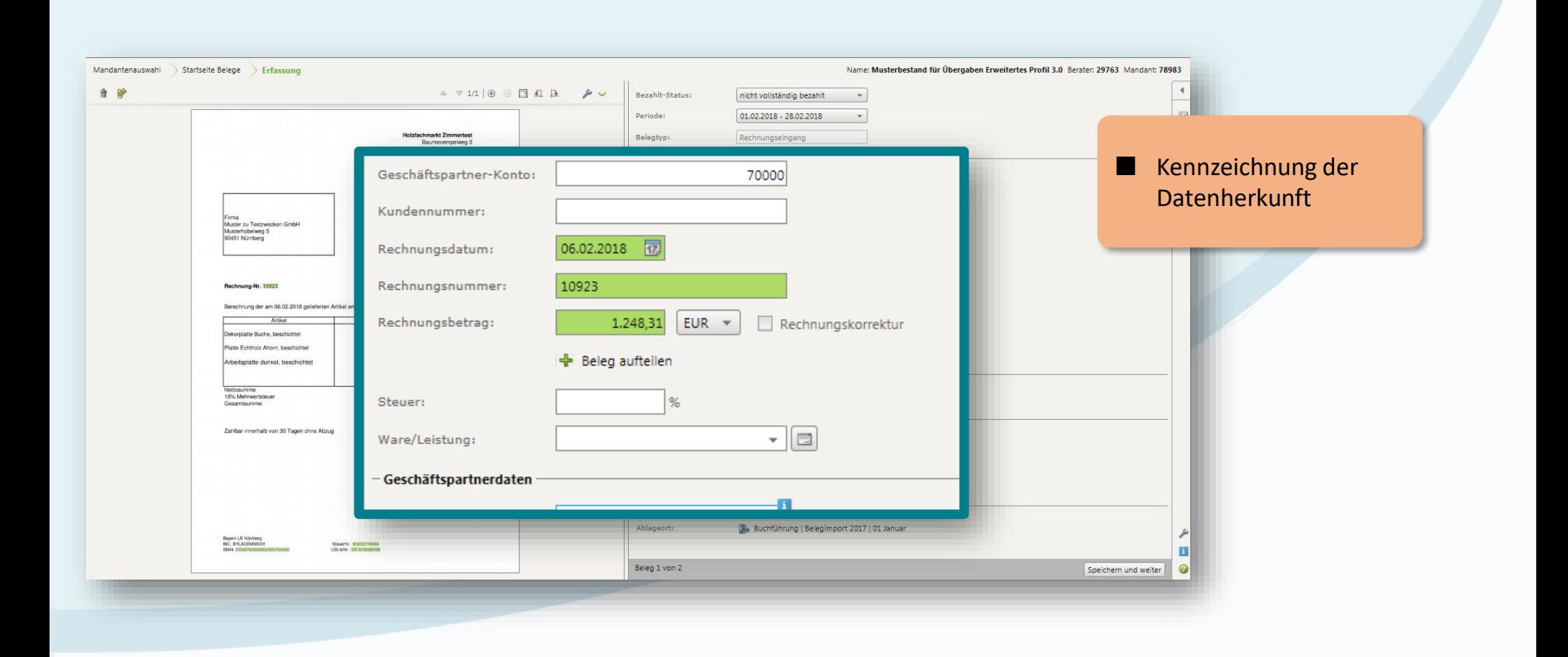

### Startseite Bank online

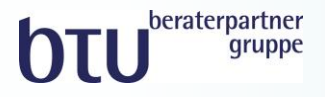

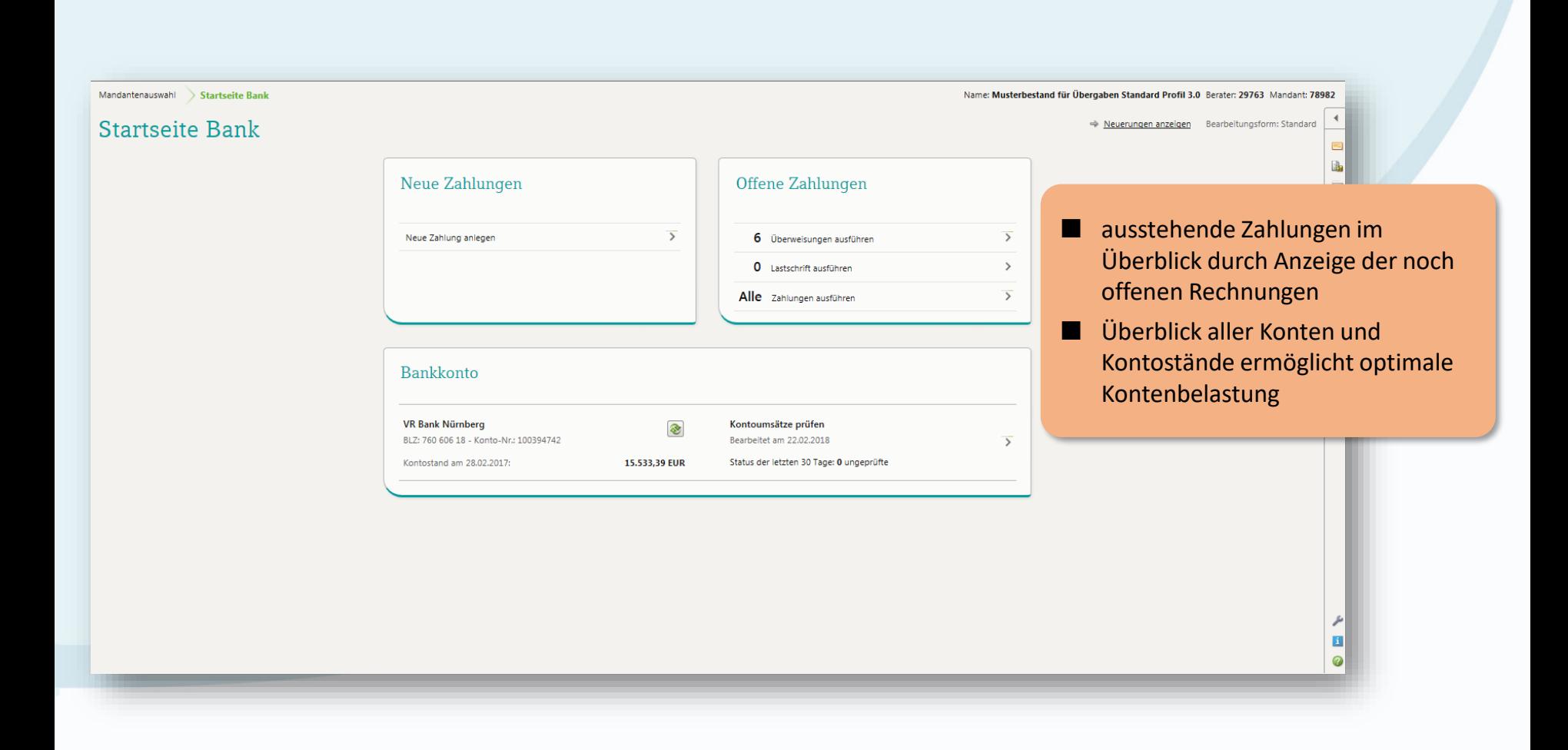

#### Bearbeitungsform Erweitert: **Rechnungsliste**

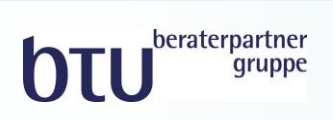

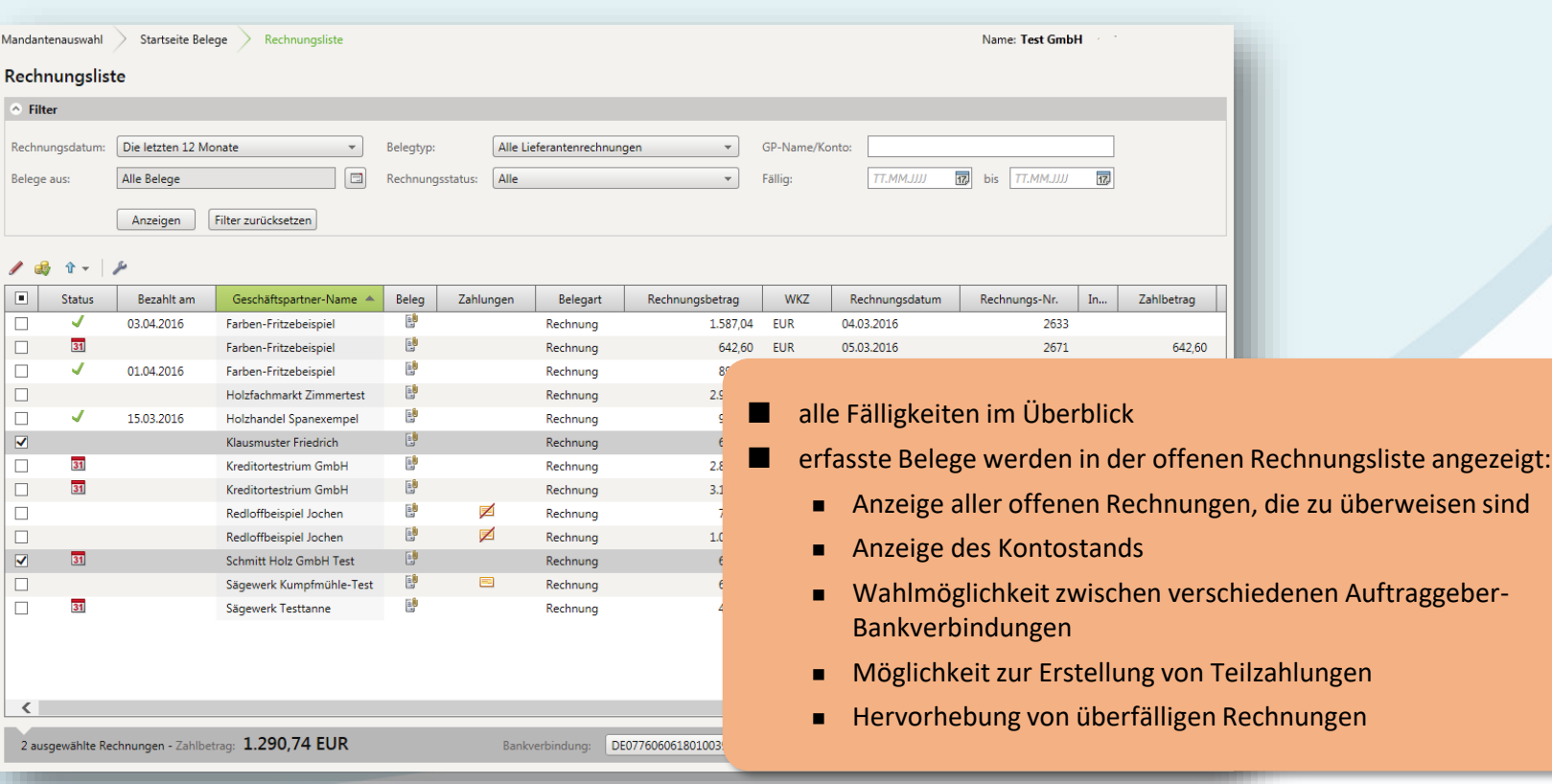

#### Bearbeitungsform Erweitert: **Rechnungsliste**

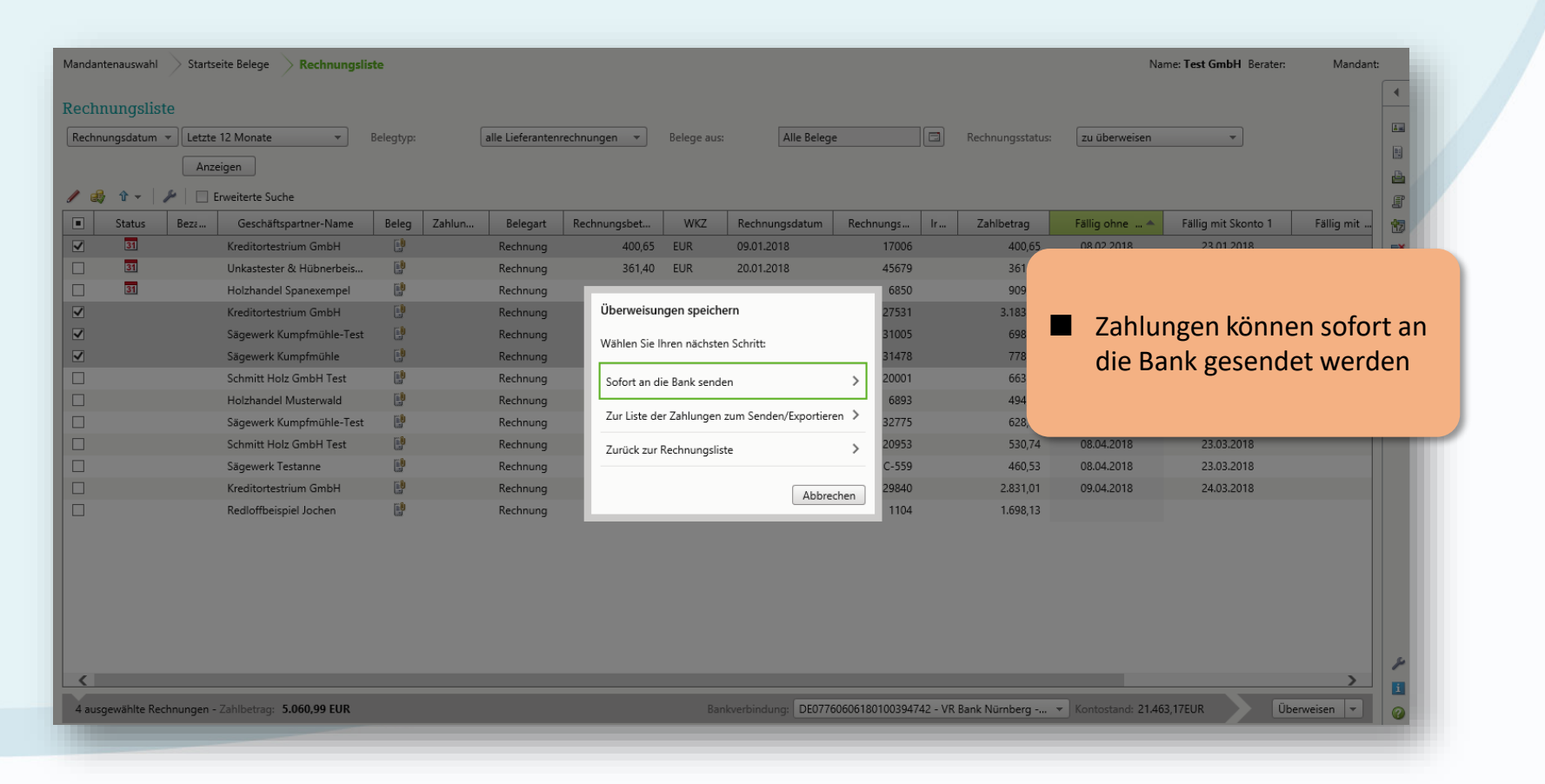

beraterpartner *gruppe* 

### Bank online: Belege bezahlen

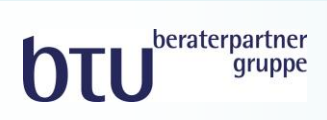

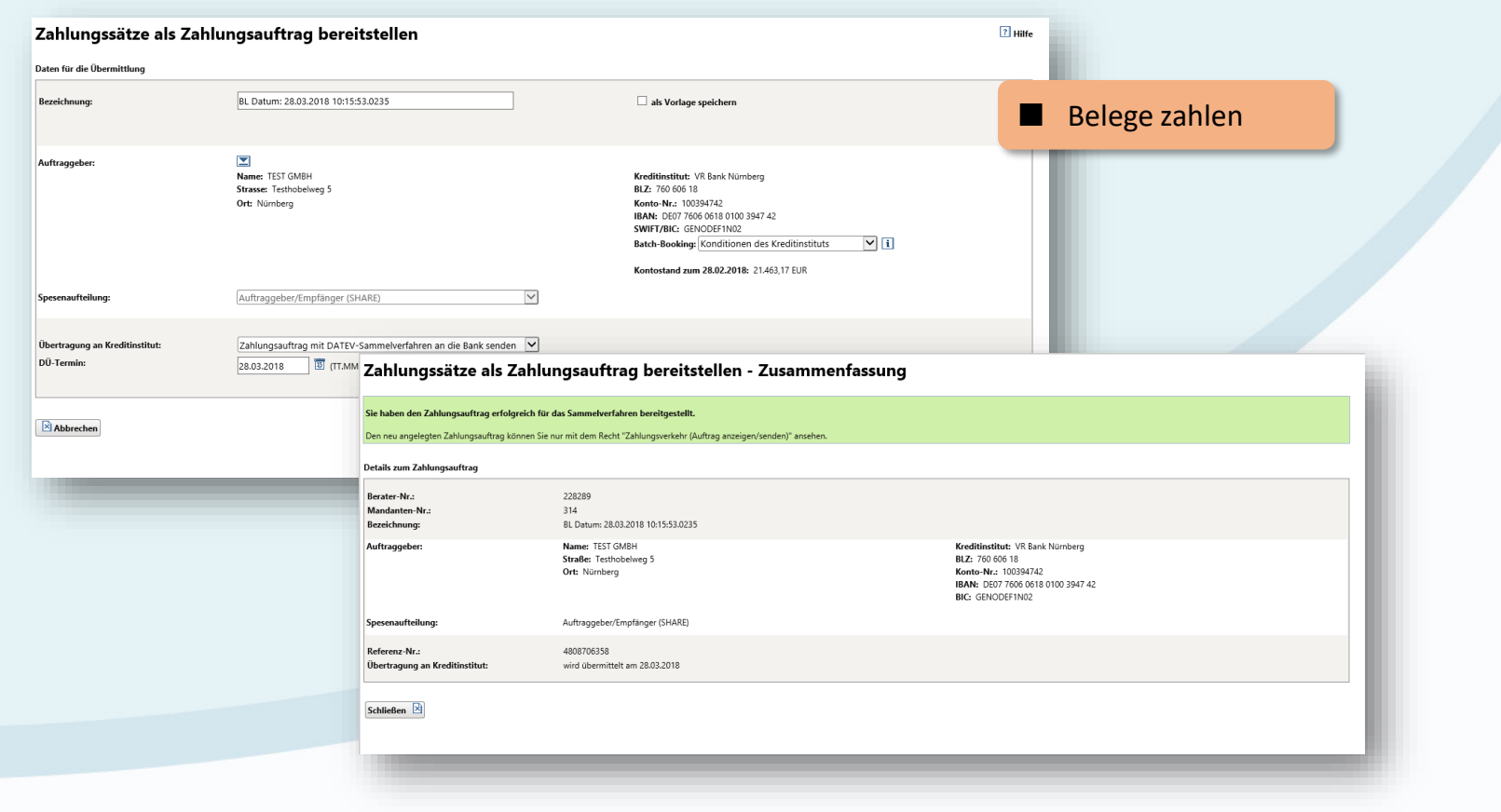

#### Bearbeitungsform Erweitert: **Rechnungsliste**

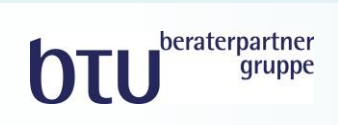

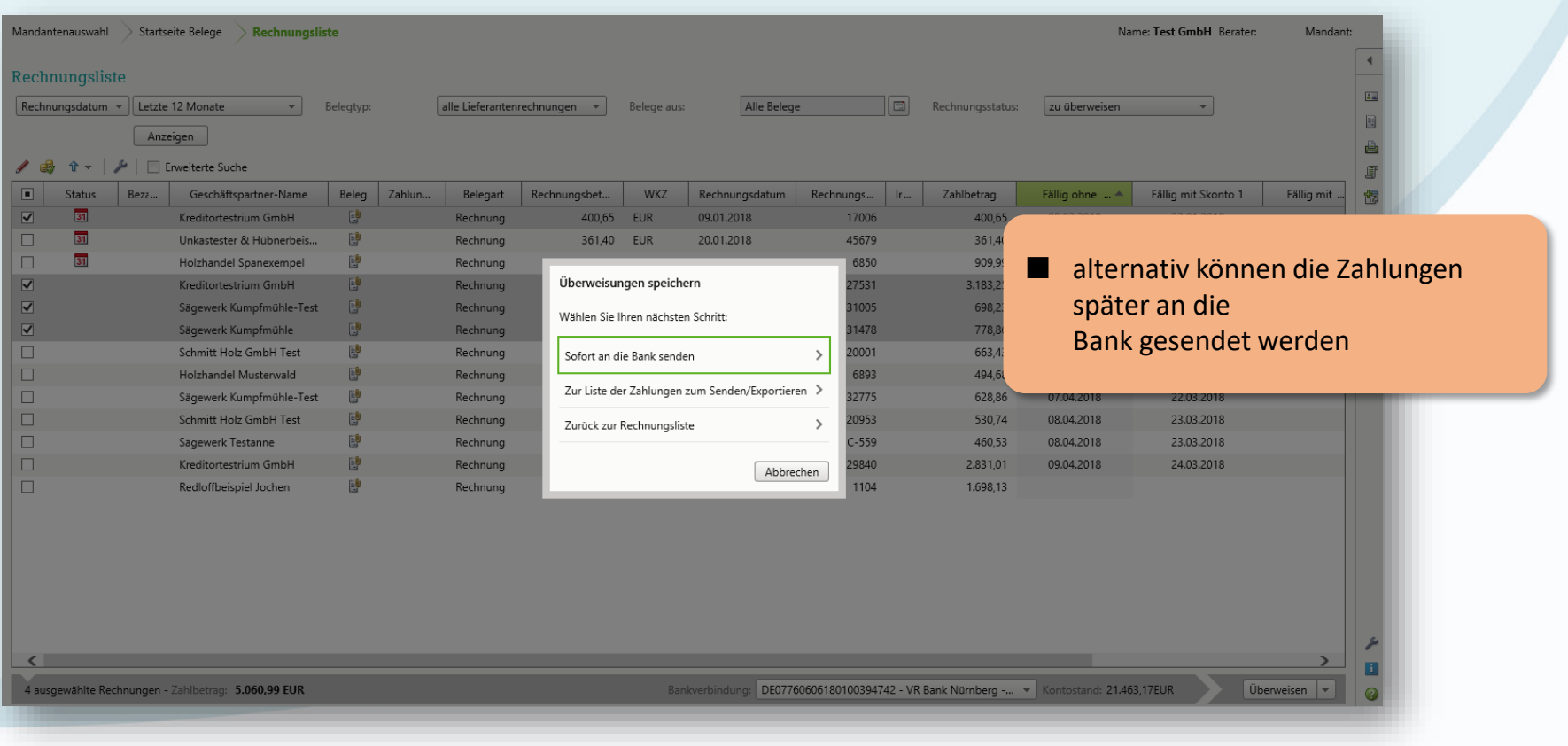

### Bank online: Belege bezahlen

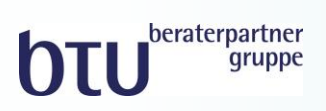

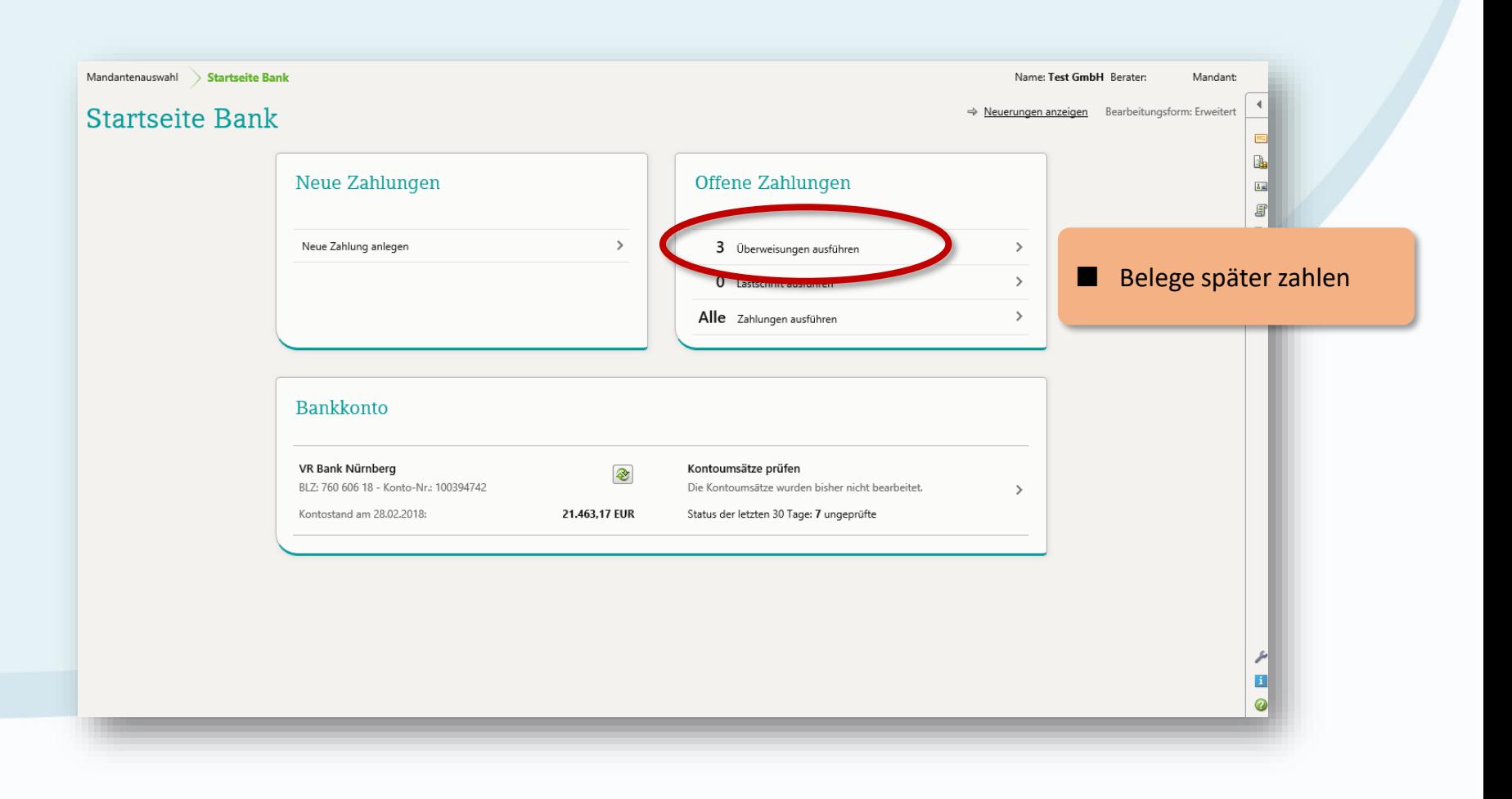

### Bank online: Kontoumsätze

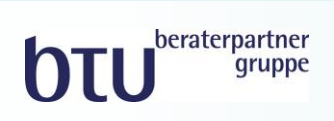

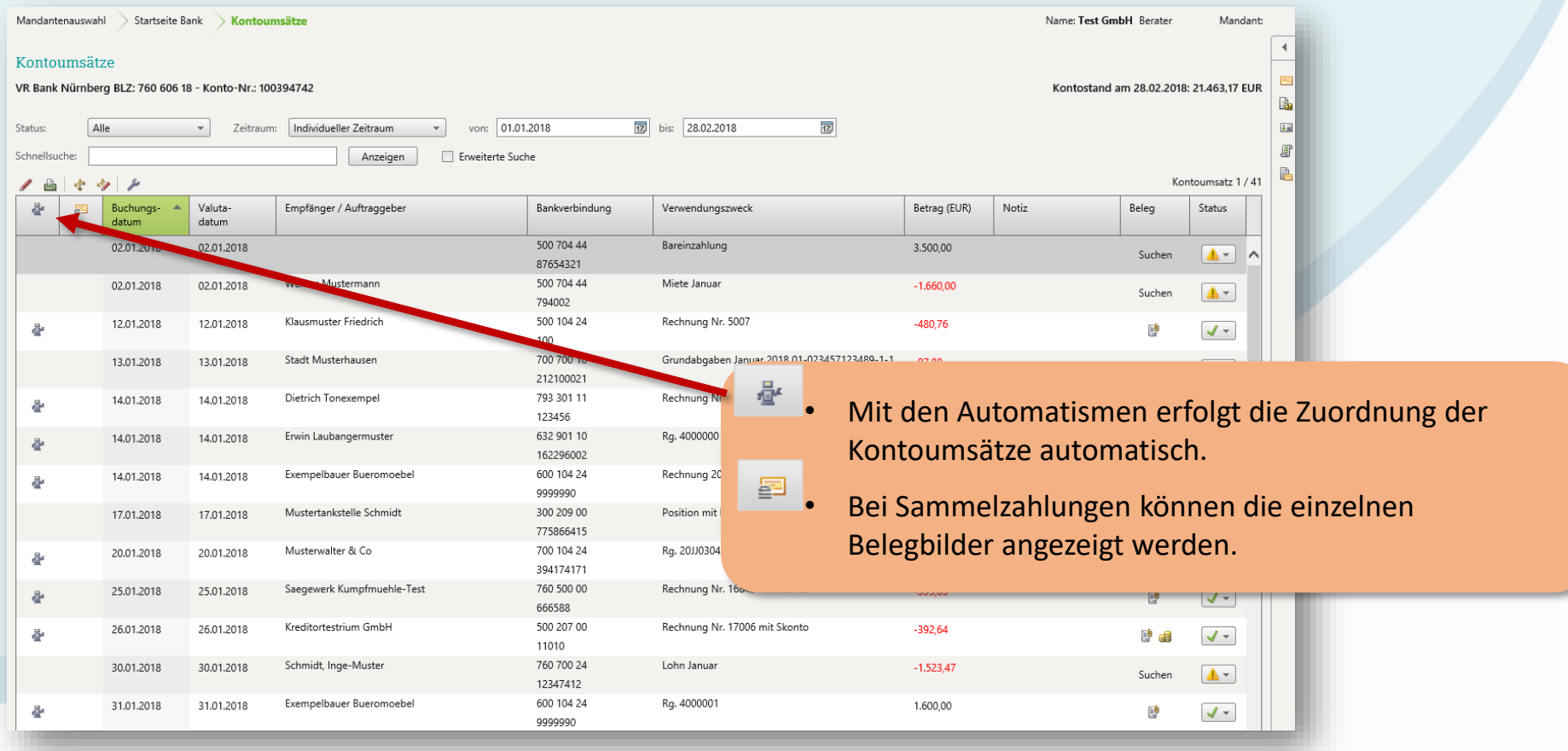

### Unternehmensprozesse digitalisieren

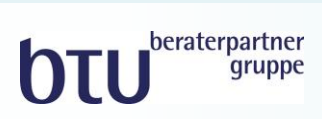

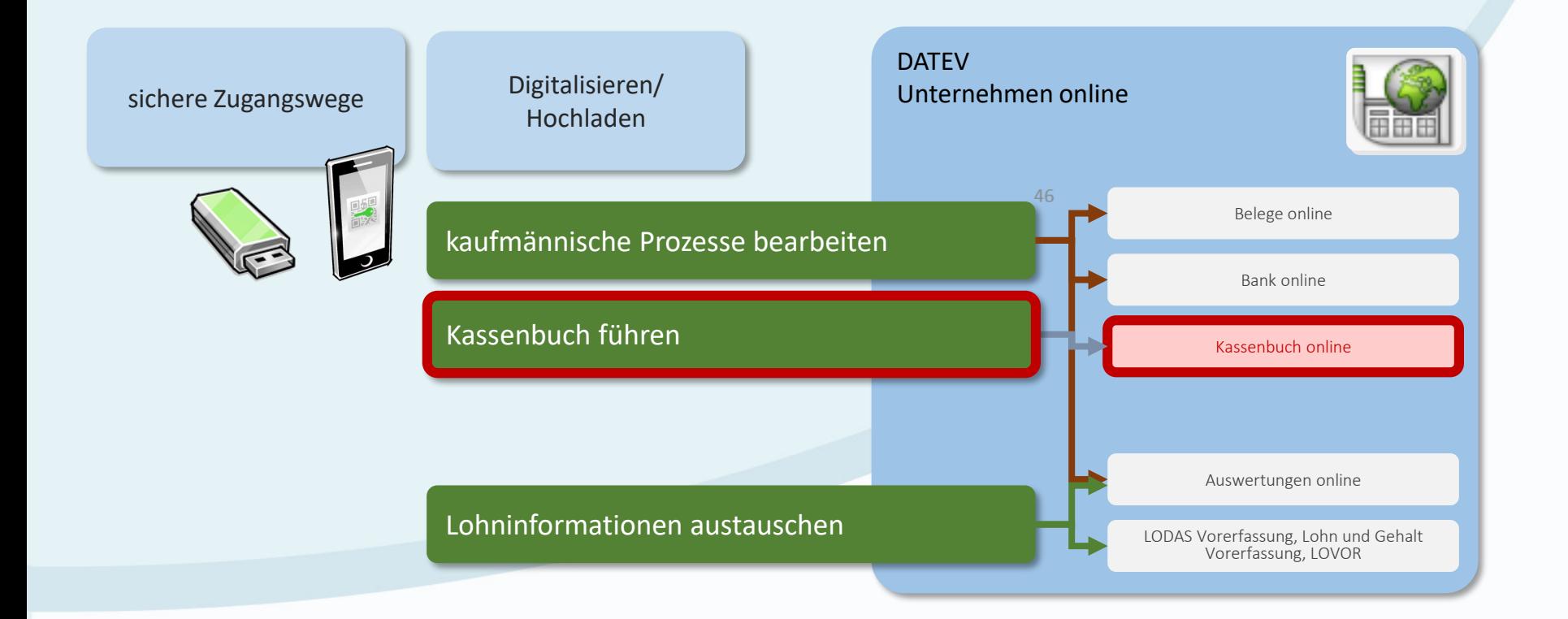

#### Kasse erfassen mit dem Kassenbuch online

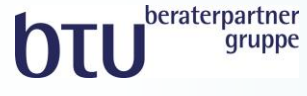

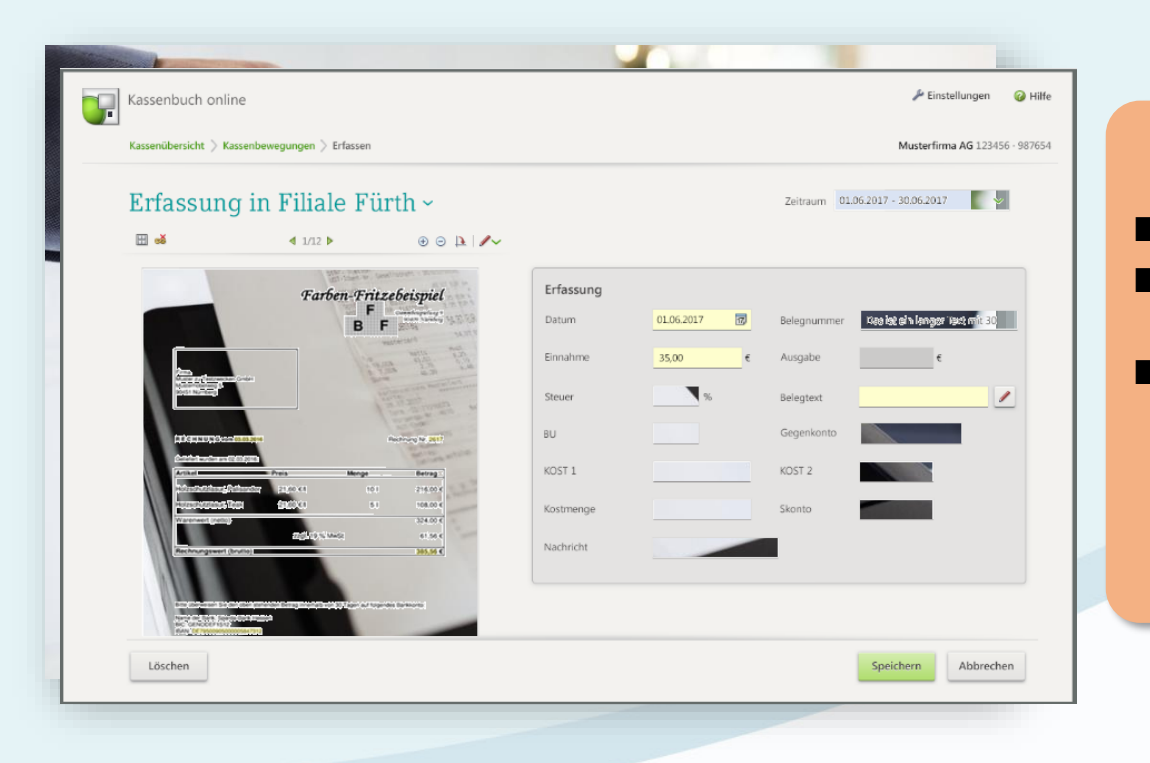

- GoBD-konformes Kassenbuch
- immer auf der sicheren Seite durch laufende Kassenminusprüfung
- Lauffähigkeit in Verbindung mit dem Google Chrome-Browser (nur mit DATEV SmartLogin) auch auf einem Apple™ macOS-Rechner

### Kasse erfassen mit dem Kassenbuch online

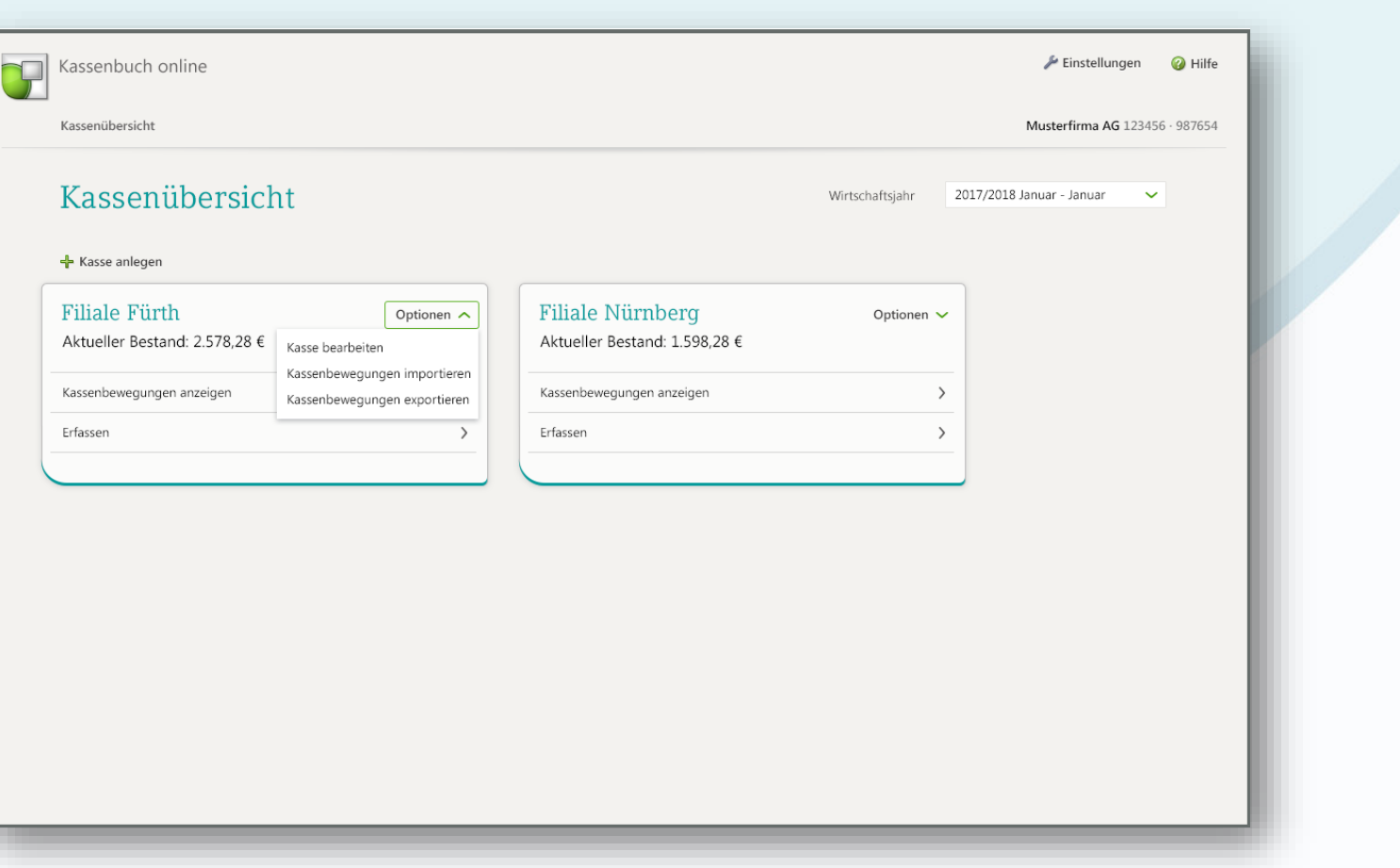

**OTU** beraterpartner

### Kasse erfassen mit dem Kassenbuch online

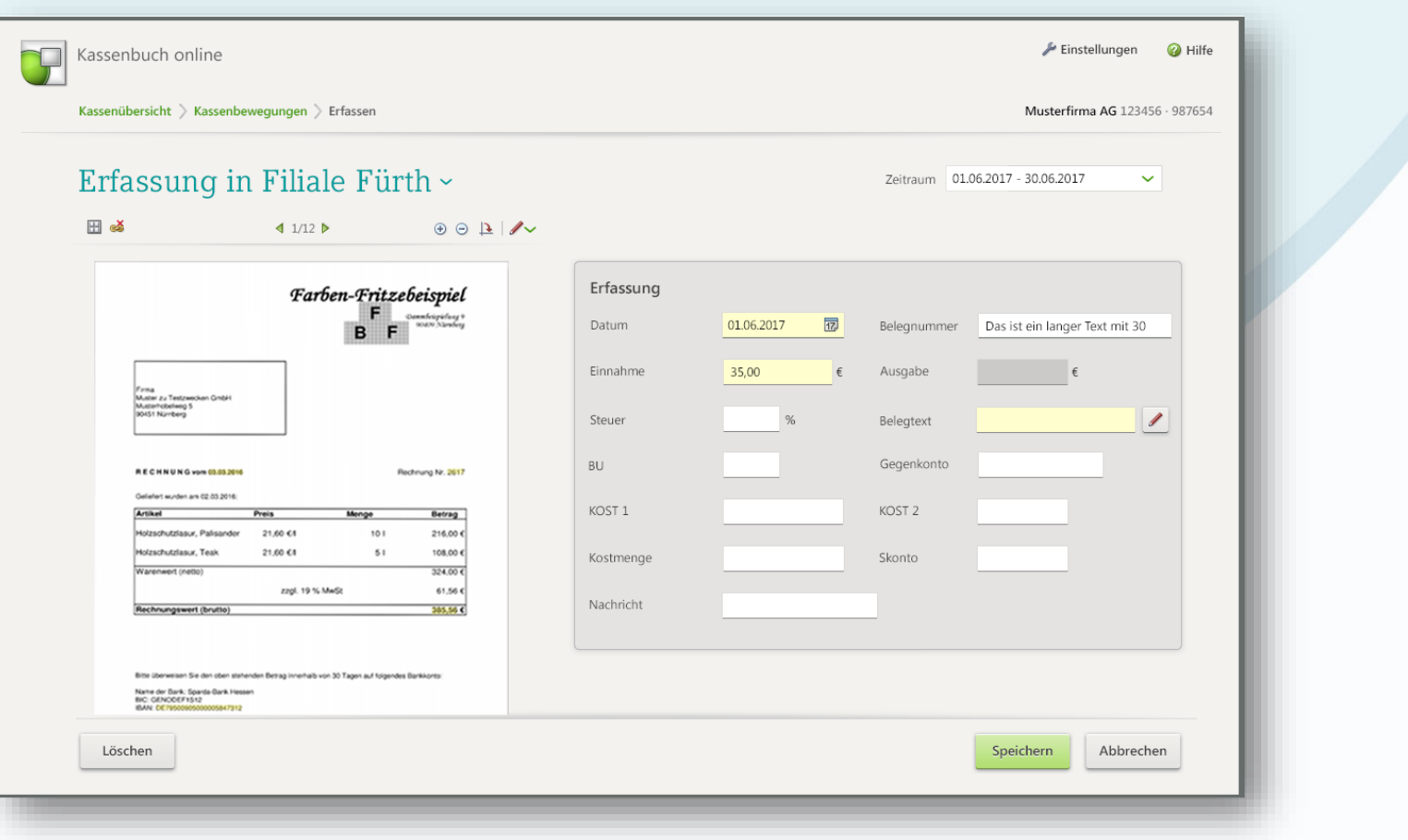

**OTU** beraterpartner

### Unternehmensprozesse digitalisieren

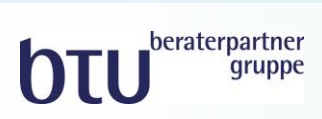

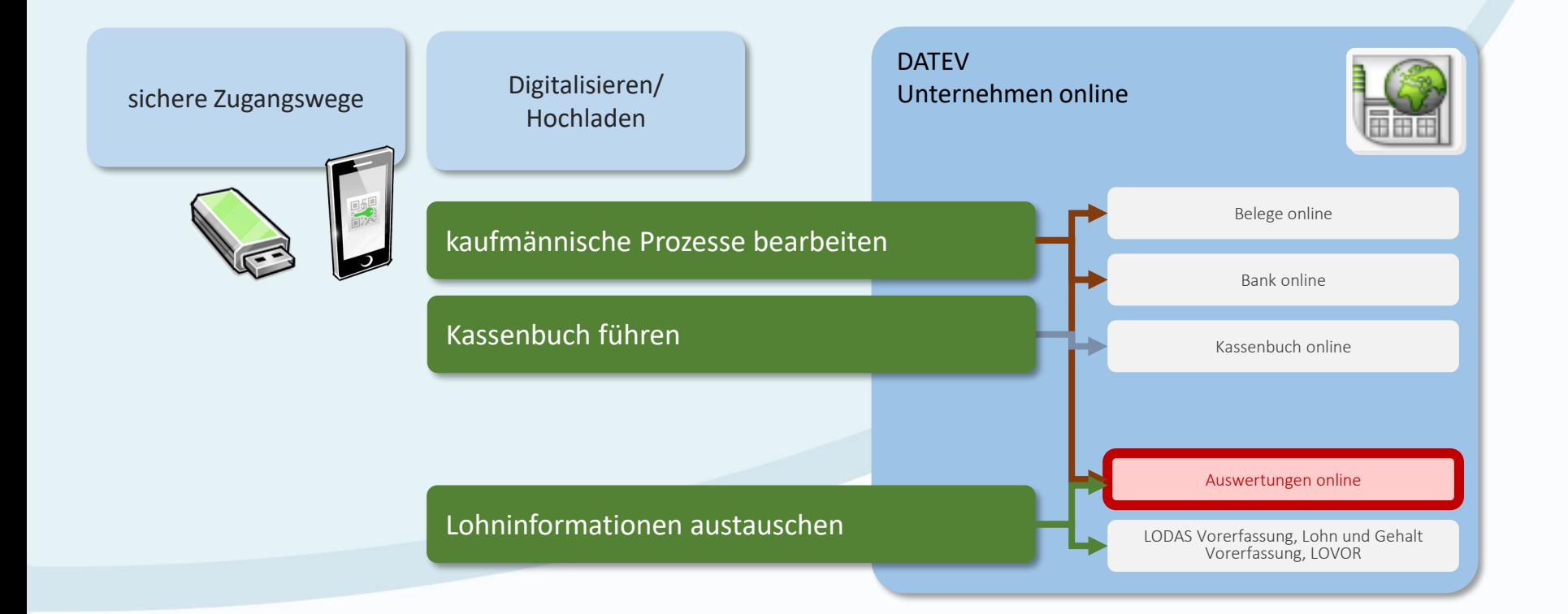

#### Auswertungen online: Kontoblatt

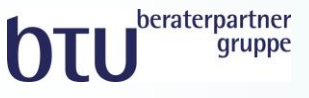

#### **Kontoblatt** Übersicht  $\sqrt{X}$  Firma wechseln Berater: Mandant: Anwendungen 4 Meine Anwendungen Vorbelegung Kontoauswahl: ₿ Belegweseninfo  $\sqrt{N}$ 4 5130 Einkauf Holz/Furniere 19% VSt ₿ Belege G Bank 2018 Jan. Feb. März ₽ Kassenbuch Gebucht bis: Saldo alt: JVZ alt Soll: JVZ alt Haben: G Auftragswesen 31.03.2018 É Stammdaten Gegenkonto **Buchungstext Belegfeld 1 Belegfeld 2** Soll **USt.-%** KOST1 Datum **Beleg** D. **Belegwesen** 04.01.2018 70100Lärchenholz 10054 2.378.79 19% 199 昌 Zahlungsverkehr 04.01.2018 70000Fichte gehobelt 10088 3.221,76 19% 101 10271 19% 199 22.01.2018 70000Lärchenholz 3.570,78 Auswertungen Oro. 23.01.2018 70200Eichenholz unbehandelt 10295 1.899,45 19% 202 Auswertungen FIBU 23.01.2018 81400 Furnier Echtholzoberfläche 102688 3.485,54 19% 201 Kontoblatt 23.01.2018 81400 Furnier Echtholzoberfläche 105022 2.090,76 19% 202 14.02.2018 5 40557 383,78 19% 201 91400Dietrich Tonexempel Summen- und Saldenliste 20.02.2018 91300 Furnier Eiche, Esche 66 7008 420,17 19% 201 自 Umsatzsteuer - Voranmeldung 04.03.2018 91100 Furnier Kirsche, Eiche 45678 247,06 19% 101 06.03.2018 91400Dietrich Tonexempel 6 60528 577,26 19% 201 ₿ USt 1/11 06.03.2018 81200 Kantholz Fichte / Tanne  $C-3220$ 3.075,45 19% 101 € Zusammenfassende Meldung 07.03.2018 6 7006 19% 199 91100 Furnier Ahorn 252,10 260318 08.03.2018 91200 Echtholzfurnierkanten Ahorn, Fichte 5 7007 378,15 19% 202 G **BWA** 08.03.2018 91400div. Furniere und Furnierkanten 7009 504,20 19% 299  $\bigcirc$ 260318 09.03.2018 91000 Furnier Ahorn, Kirsche 6 7005 210,08 19% 102 14.03.2018 81400Holzfurnier Muster GmbH 2789 397,55 19% 102 6 28.03.2018 81400 Furnier Kiefer, Kirsche 5 347916 6.716,39 19% 199 28.03.2018 81400 Furnier Tanne 347921 2.316,49 19% 199 க 29.03.2018 81200 Holzverblender Teakholz  $C-395$ 704,90 19% 102

#### Auswertungen online: BWA mit Wertenachweis

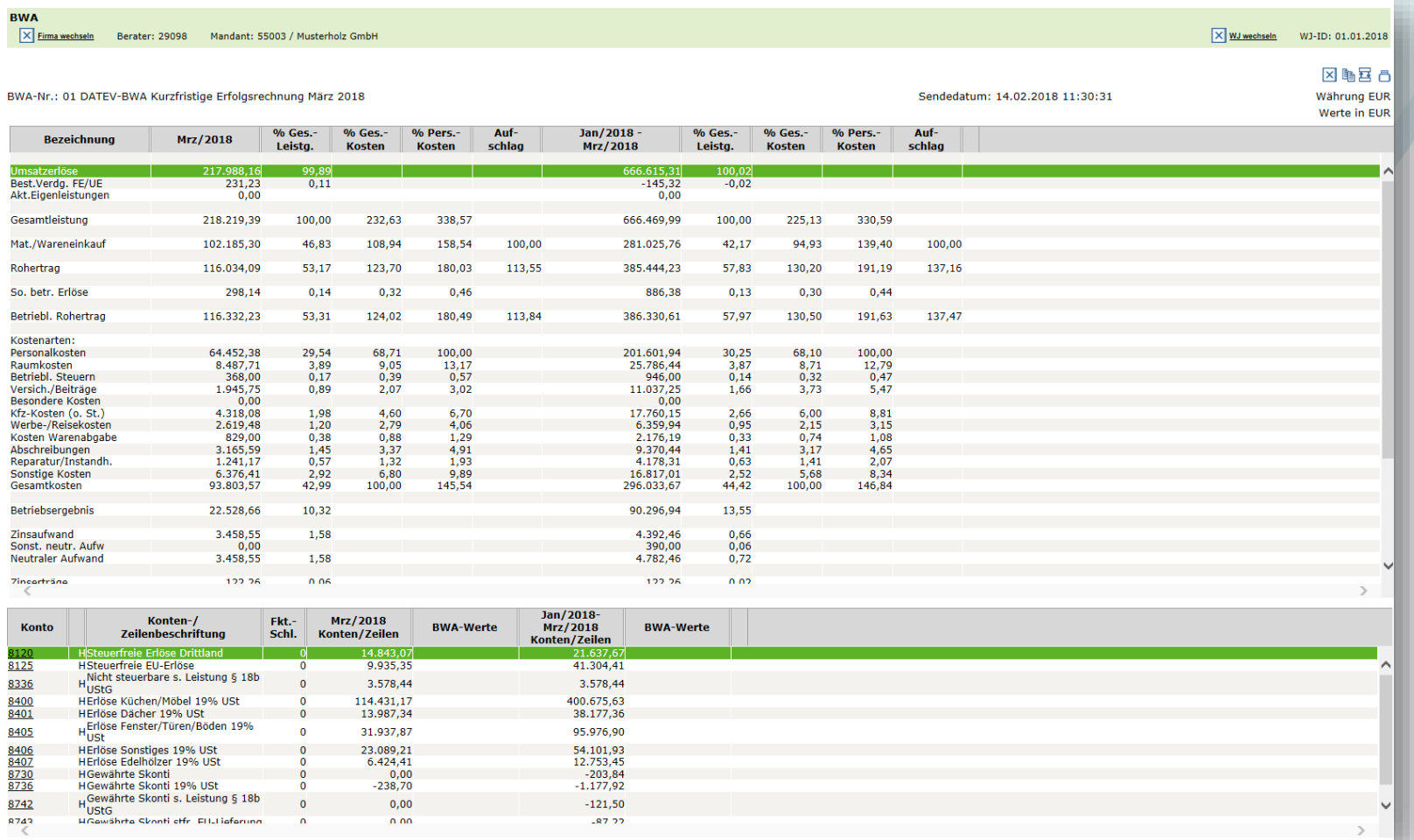

**OTU** beraterpartner

#### Auswertungen online: Controllingreport mobil

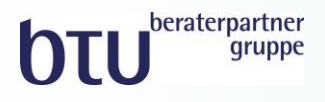

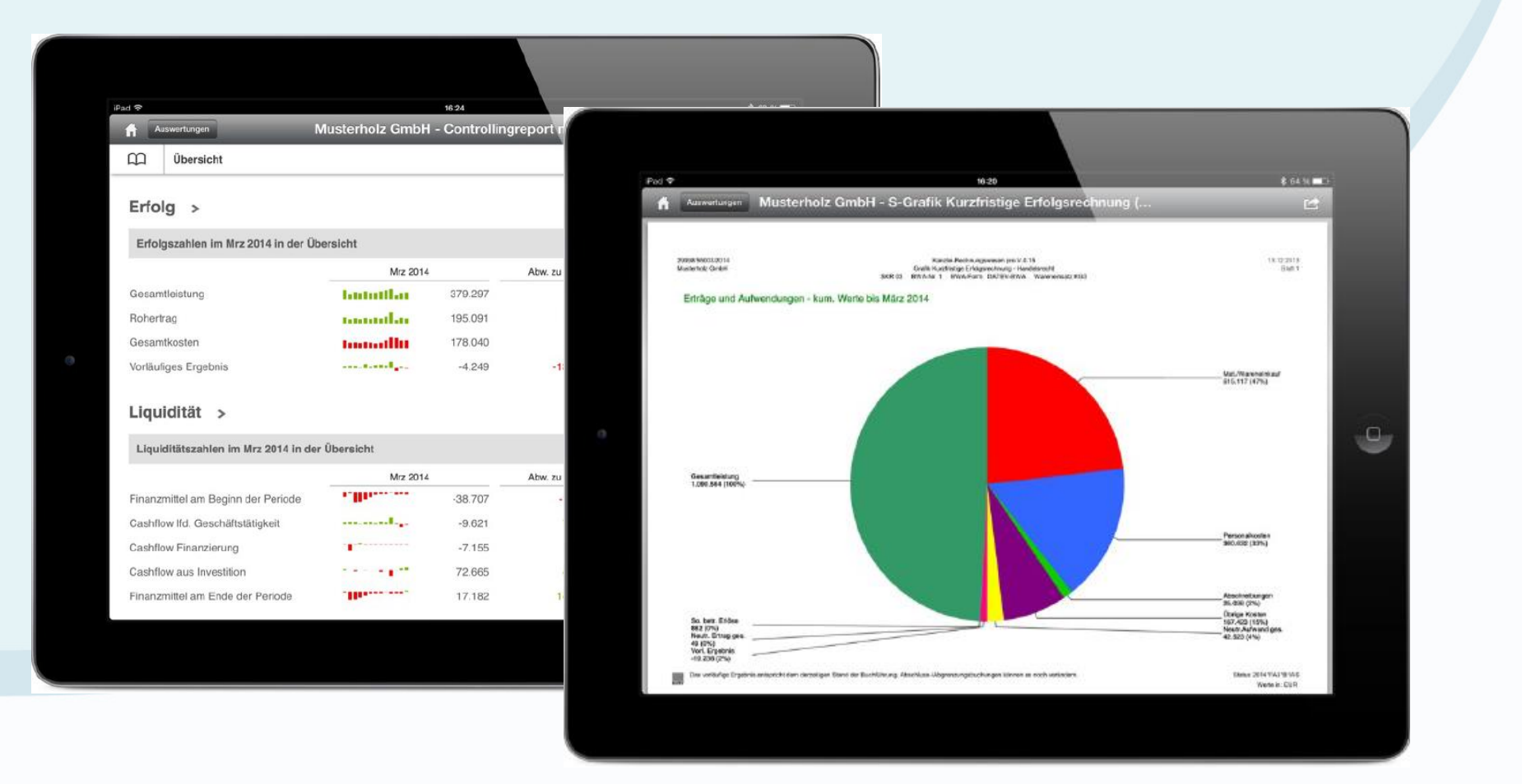

#### Auswertungspakete Rechnungswesen online

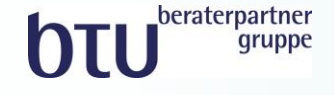

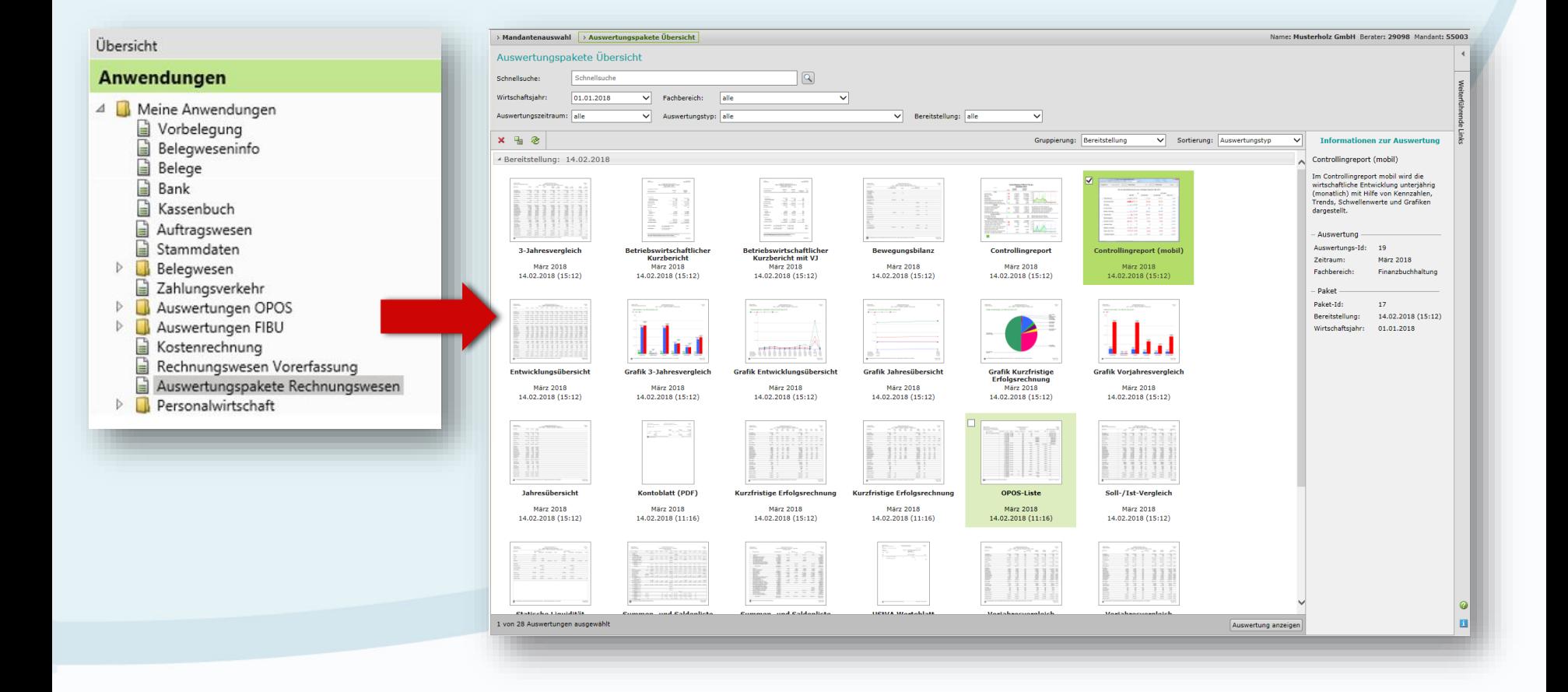

#### Auswertungspakete Rechnungswesen online

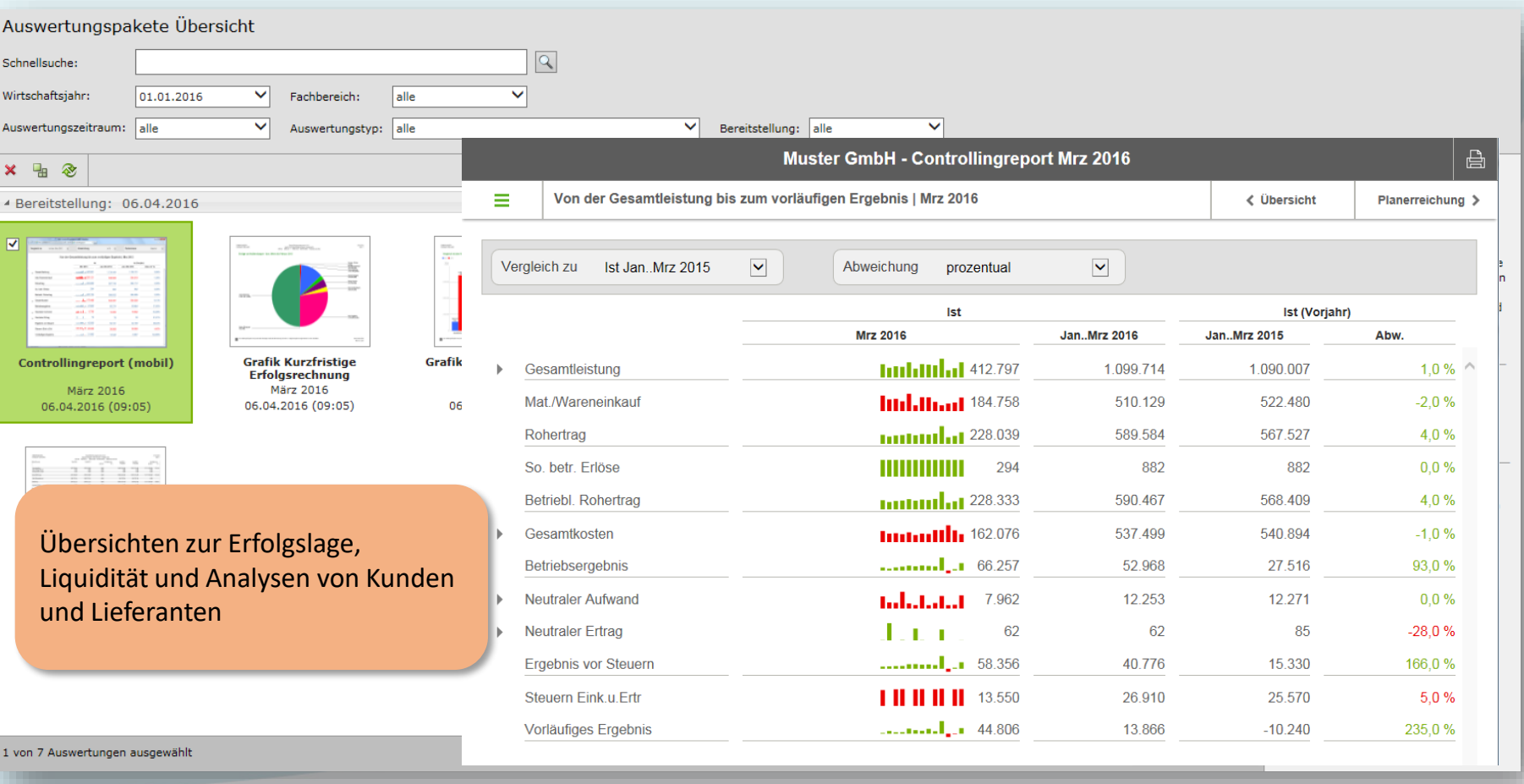

**OTU** beraterpartner

### Unternehmensprozesse digitalisieren

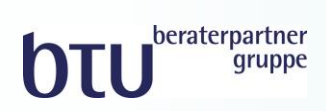

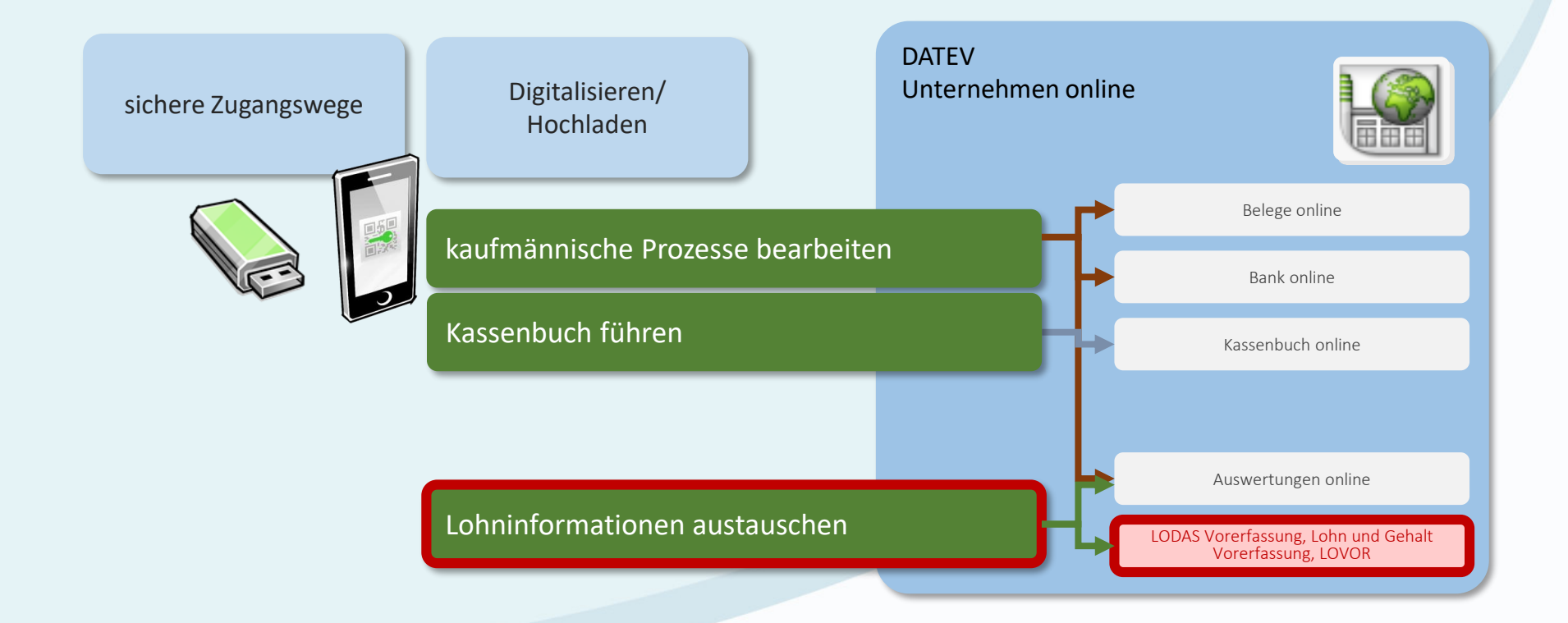

#### Idealer Prozess der Lohn- und Gehaltsabrechnung

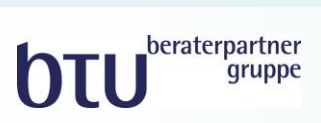

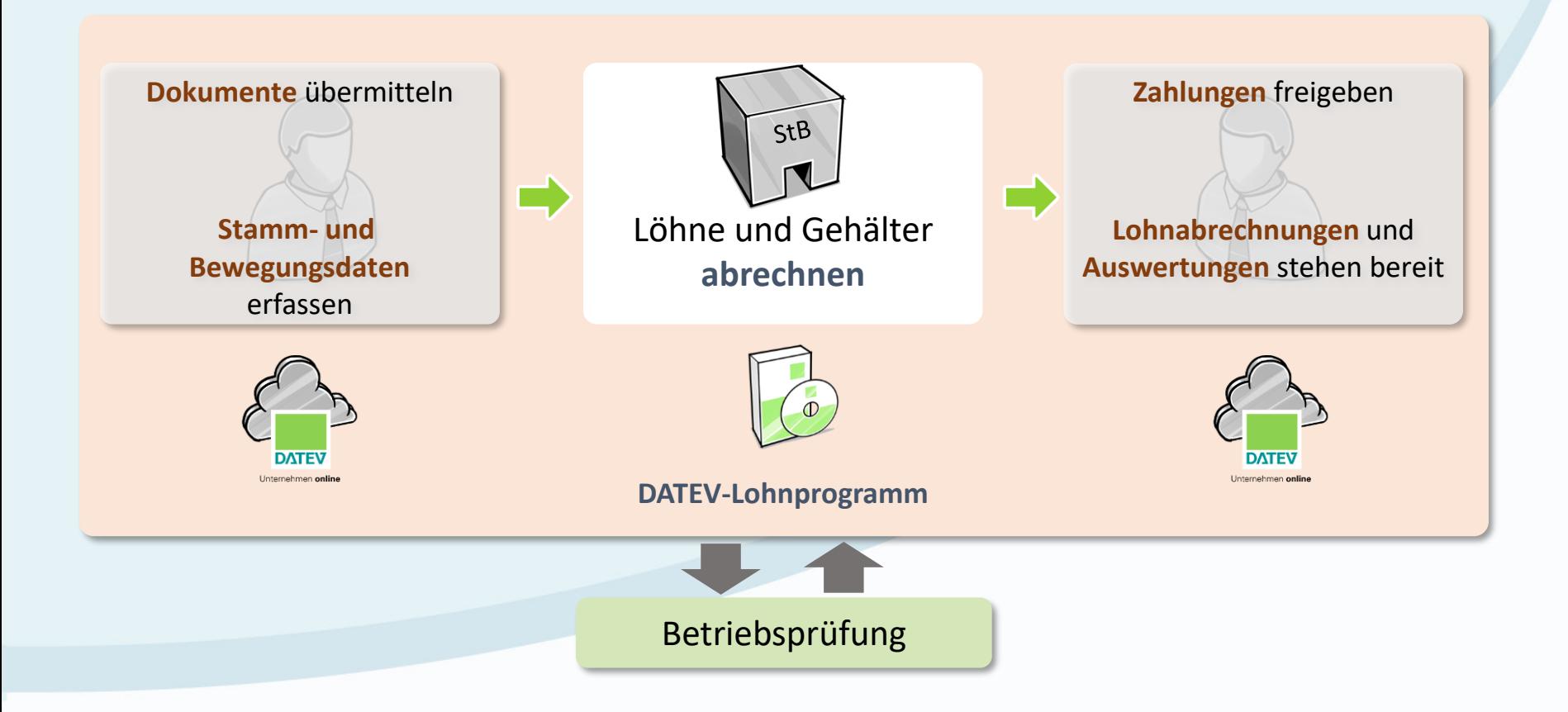

#### Lohninformationen austauschen Dokumente einfach und sicher übermitteln

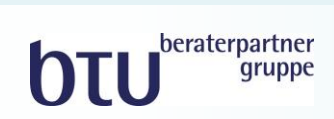

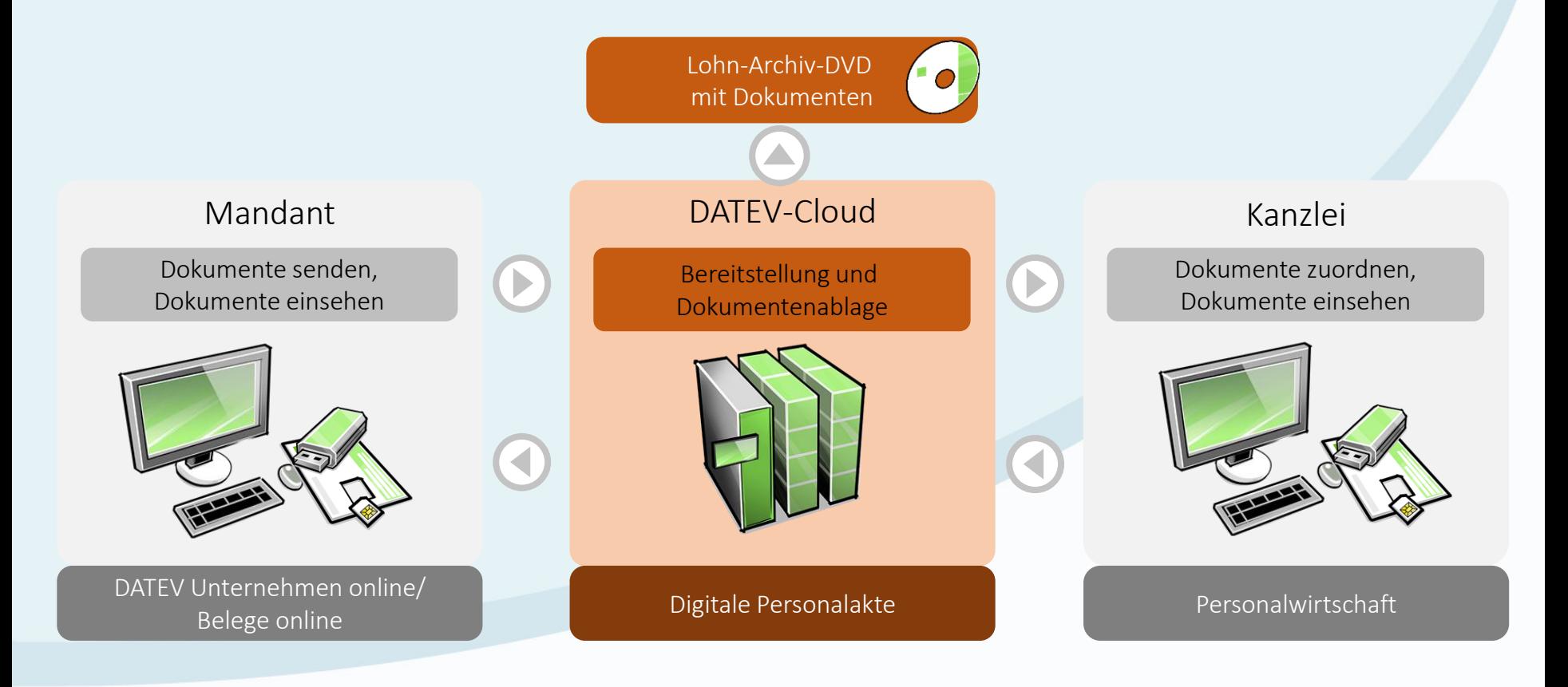

 $\blacktriangleright$  Einstellungen **i** Programminformation

<sup>O</sup> Hilfe

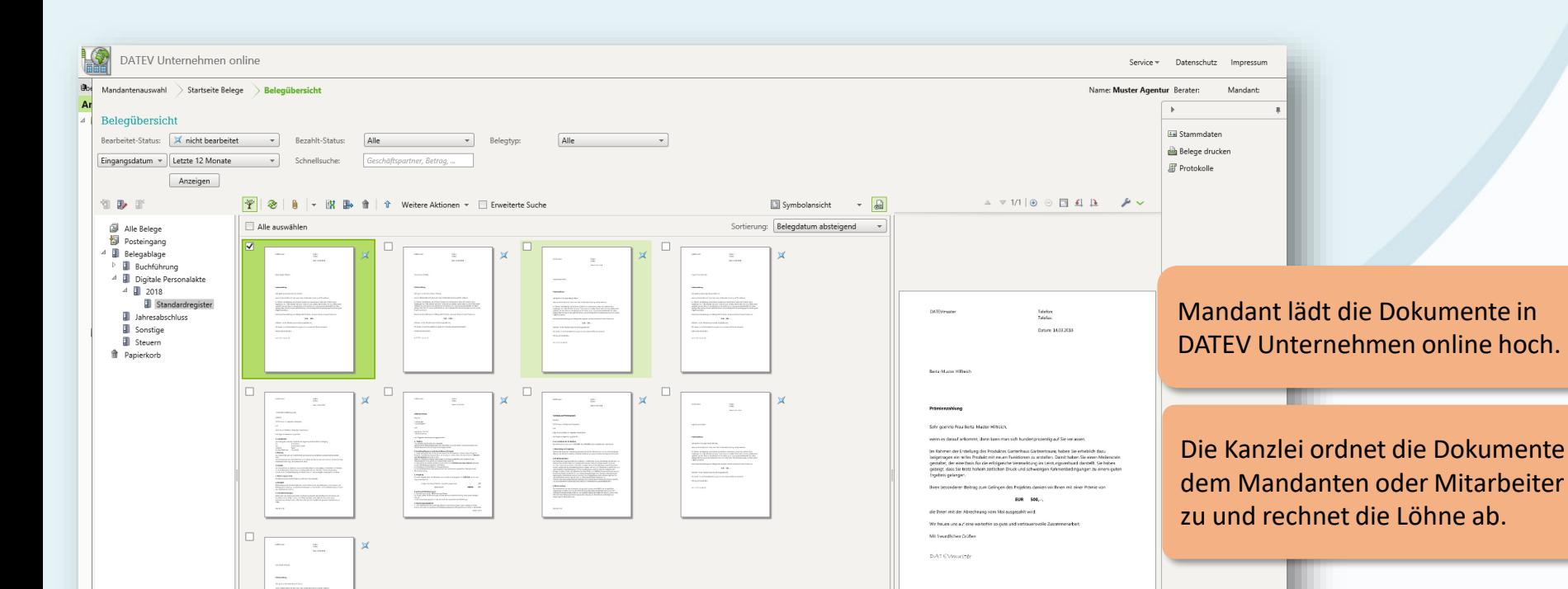

Summe der erfassten Beträge: 0,00 div. Bearbeiten

### Digitale Personalakte: Dokumente digitalisieren

1 von 9 Belegen ausgewählt

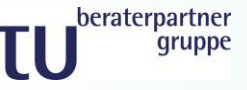

#### Lohndaten vorerfassen - Bewegungsdaten DATEV LODAS/Lohn und Gehalt Vorerfassung online

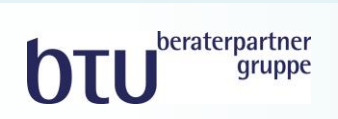

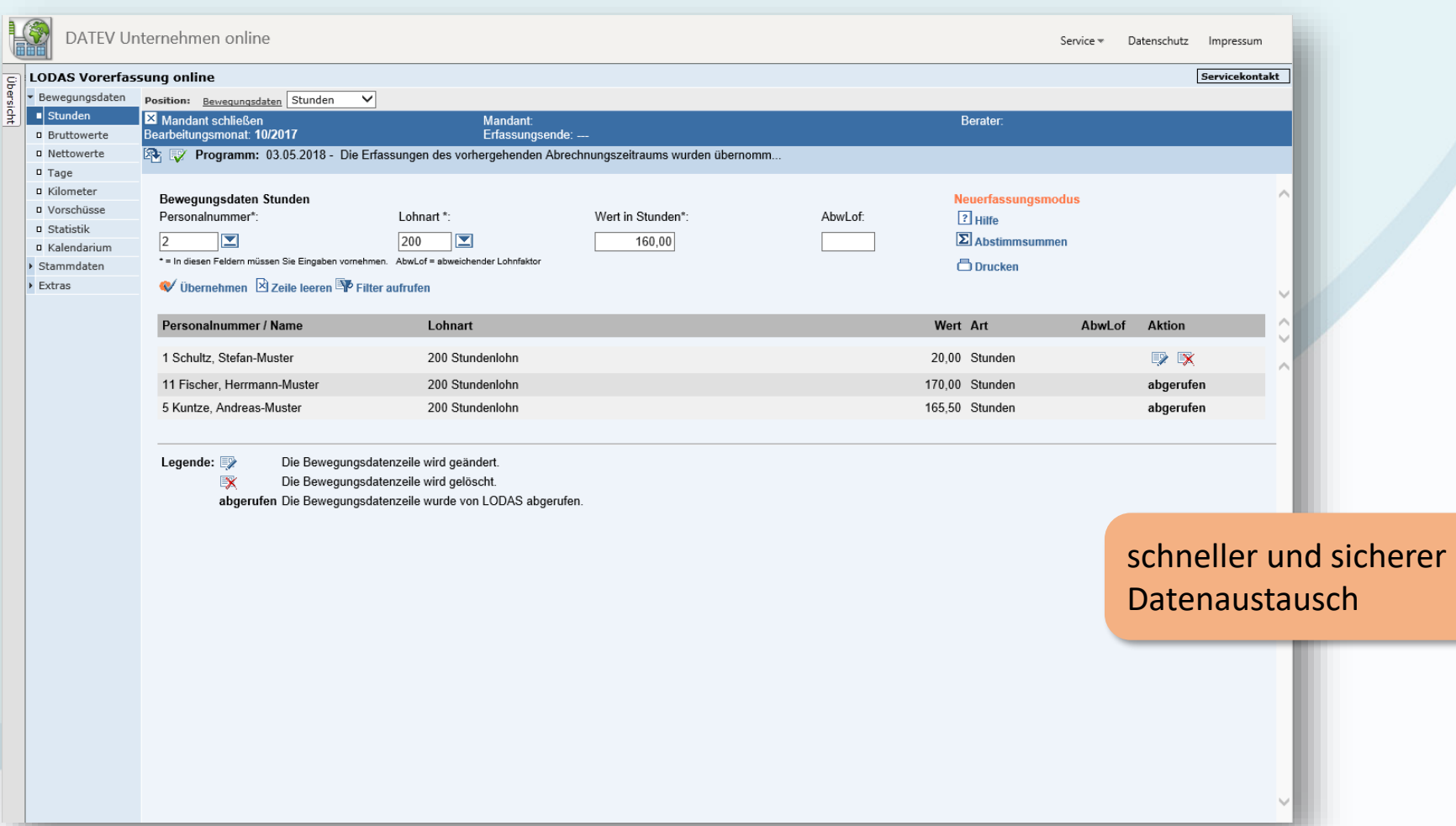

#### Lohndaten vorerfassen - Stammdaten DATEV LODAS/Lohn und Gehalt Vorerfassung online

DATEV Unternehmen online

Position: Stammdaten / Ändern /

Bearbeitungsmonat: 10/2017

 $\mathbb{Z}$  Name

Steuer

Allgemeines

Mandant schließen

**LODAS Vorerfassung online** 

Bewegungsdaten

 $\overline{\phantom{a}}$  Stammdaten

D Neuanlage

**B** Löschen

v Ändern p Primanota  $\triangleright$  Extras

훀

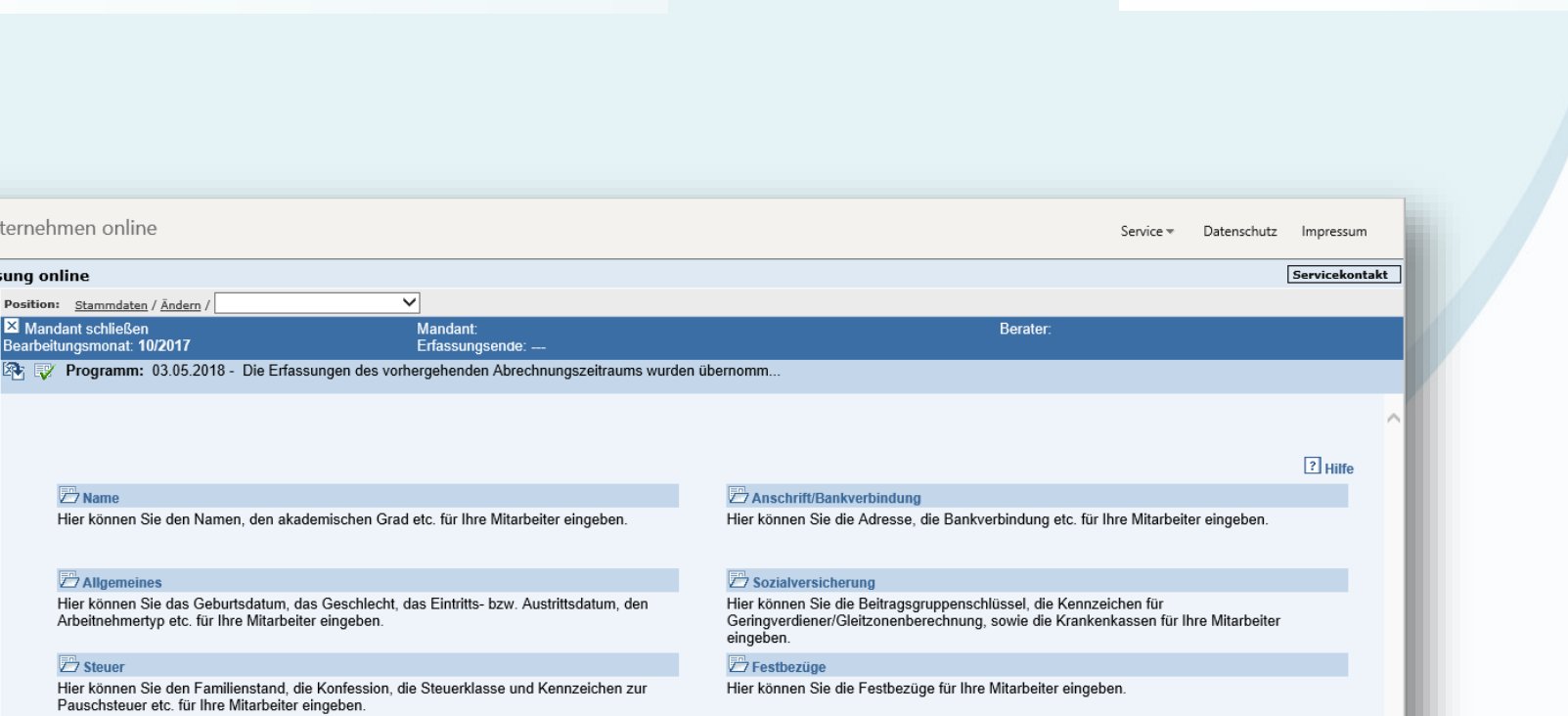

Stundenlöhne

Hier können Sie die Stundenlöhne für Ihre Mitarbeiter eingeben.

#### Netto-Bezüge/Netto-Abzüge

Hier können Sie die Beträge verschiedener Netto-Bezüge und Netto-Abzüge für Ihre Mitarbeiter eingeben.

#### Kündigung/Entlassung

Hier können Sie die Daten zu Kündigung/Entlassung für Ihre Mitarbeiter eingeben.

#### **Z**Mutterschutz

Hier können Sie Daten zum Mutterschutz und Beschäftigungsverboten eingeben.

#### **B** wu

Hier können Sie den Betrag, die Bankverbindung, die Vertragsart etc. zum jeweiligen VWL-Vertrag für Ihre Mitarbeiter eingeben.

#### Uberweisungen

Hier können Sie den Netto-Abzug, den Zahlungsempfänger, die Bankverbindung etc. für Ihre Mitarbeiter eingeben.

#### **Z** Fehlzeiten

Hier können Sie den unbezahlten Urlaub, die Krankheit mit Krankengeld, den Streik etc. für Ihre Mitarbeiter eingeben.

#### **Z** Kinderdaten

Hier können Sie Daten zu Kindern eingeben.

beraterpartner qruppe

#### Auswertungen bereitstellen Auswertungen online Personalwirtschaft

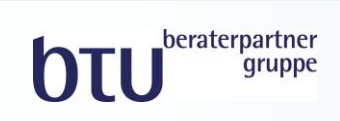

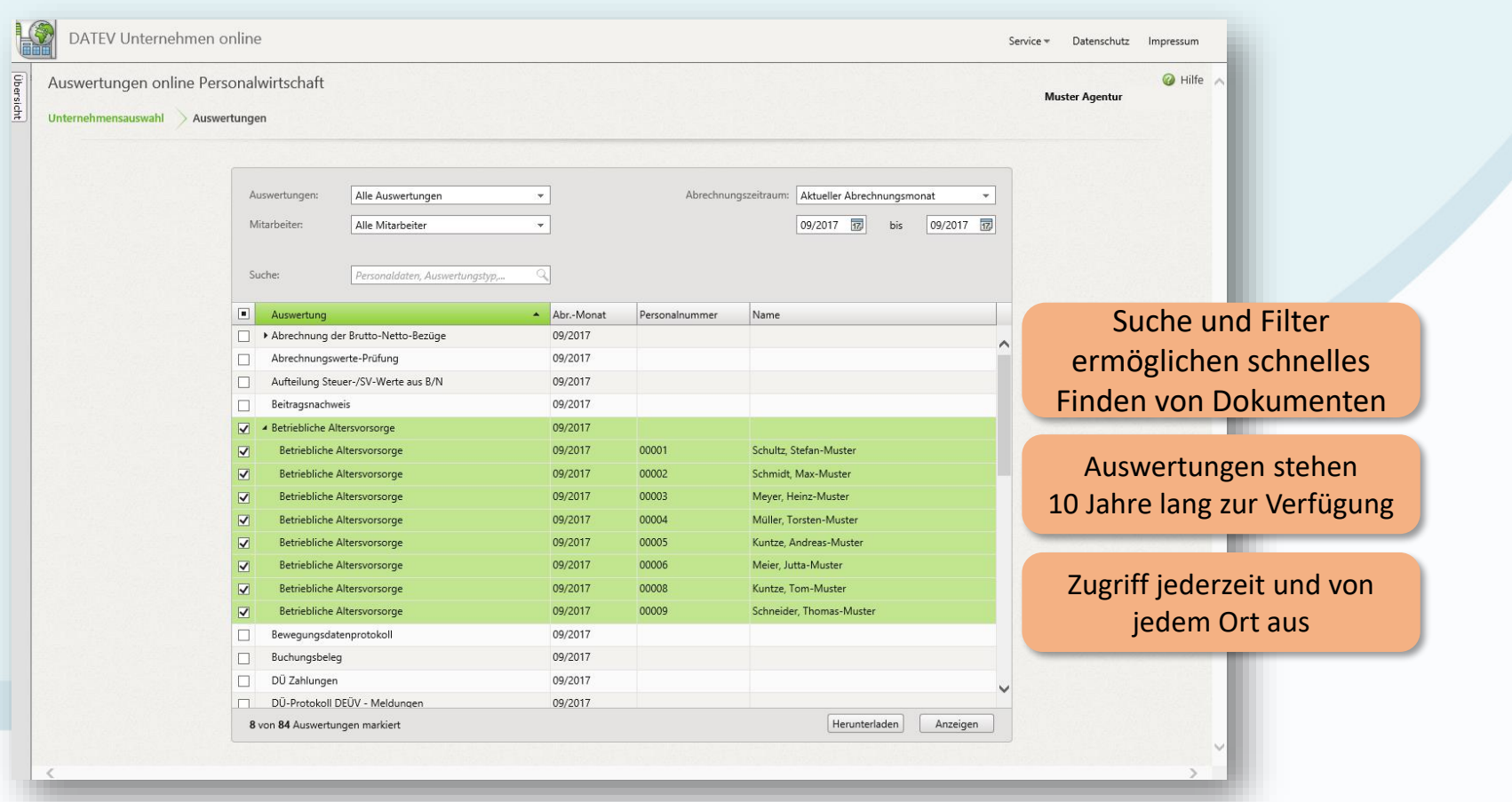

#### Löhne und Gehälter bezahlen mit DATEV Unternehmen online

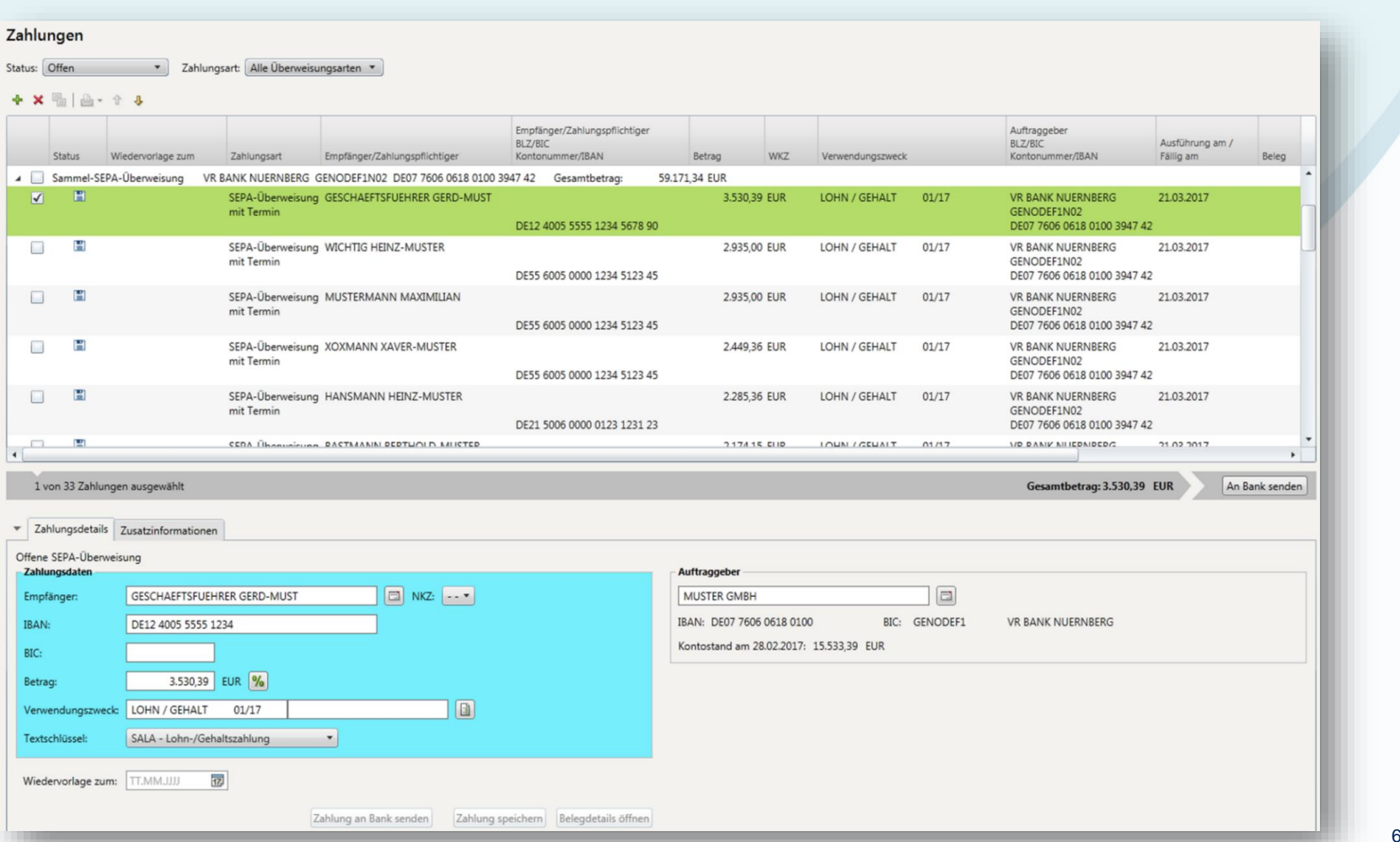

**business** beraterpartner

### Lohninformationen austauschen

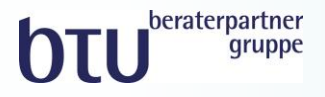

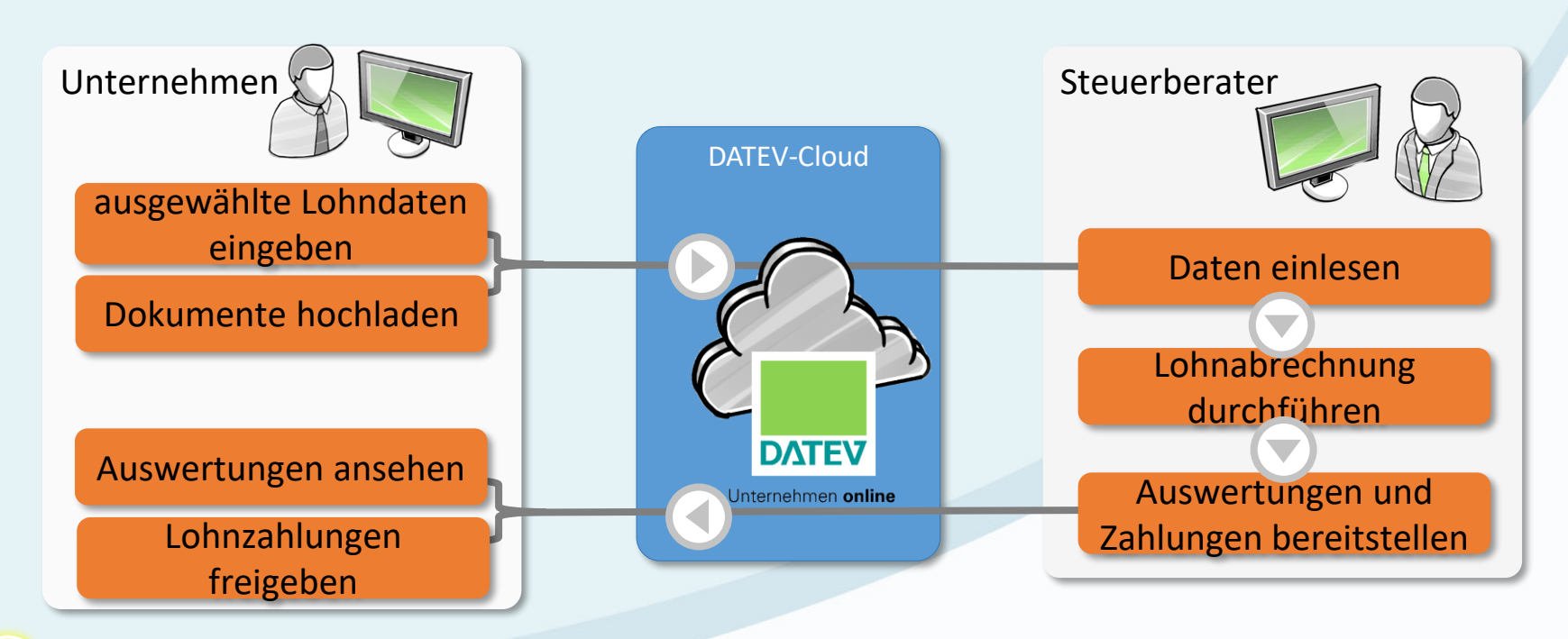

Nutzen Sie LOVOR online, um z. B. Auswirkungen von Gehaltserhöhungen Ihrer Mitarbeiter vorab zu ermitteln.

#### Lohnfunktionen in DATEV Unternehmen online

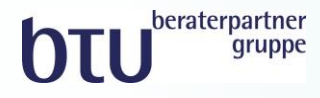

#### Lohn – Vorerfassung

Online-Vorerfassung von Personalstammund Bewegungsdaten vor Ort

#### Digitale Personalakte

Digitalisierung und Hochladen von Dokumenten aus der Personalwirtschaft,

z. B. Arbeitsverträge oder Immatrikulationsbescheinigungen

#### Auswertungen online Personalwirtschaft LOVOR – Lohnvorwegberechnung

nach der Lohnabrechnung stehen die Auswertungen wie Personalkostenübersicht oder Lohnjournal zur Verfügung

schnelle Berechnung lohnrelevanter Daten wie z. B. Auszahlungsbeträge an Mitarbeiter oder Auswirkungen von Gehaltserhöhungen

### DATEV Unternehmen online: Vorteile für Unternehmen auf einen Blick

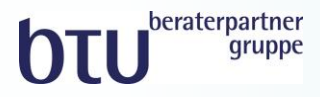

- Lösung für kompletten kaufmännischen Prozess
- Originalbelege bleiben im Unternehmen
- Belege revisionssicher archiviert im digitalen Belegarchiv
- beste Zusammenarbeit von Mandant und Steuerberater
- $\checkmark$  übersichtliche Belegverwaltung
- $\checkmark$  bequem Bezahlen mit vorausgefülltem Zahlungsträger
- $\checkmark$  Kontoauszüge automatisiert prüfen
- Forderungen und Verbindlichkeiten im Überblick

 $\checkmark$  tagesaktuelle Auswertungen

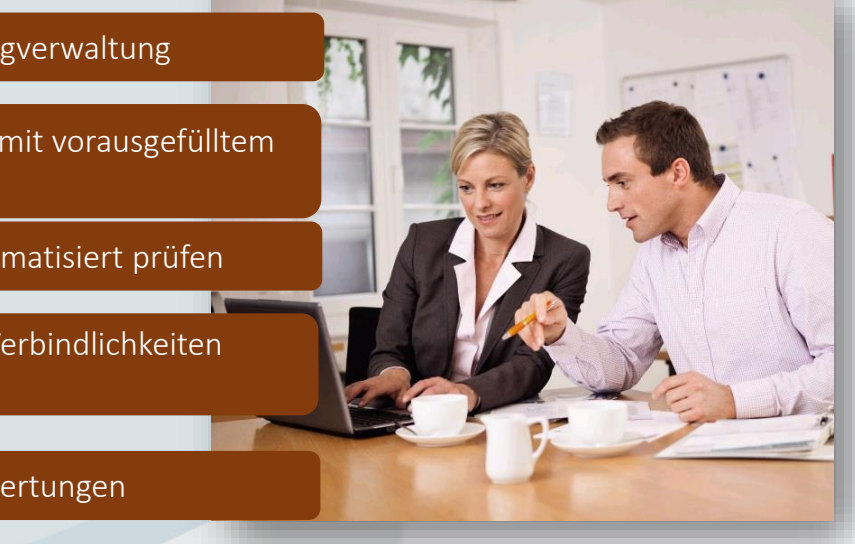

Der Unternehmer erhält komfortable und notwendige Funktionen zur Abwicklung der kaufmännischen Unternehmensprozesse.

#### Einfache Inbetriebnahme

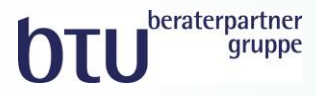

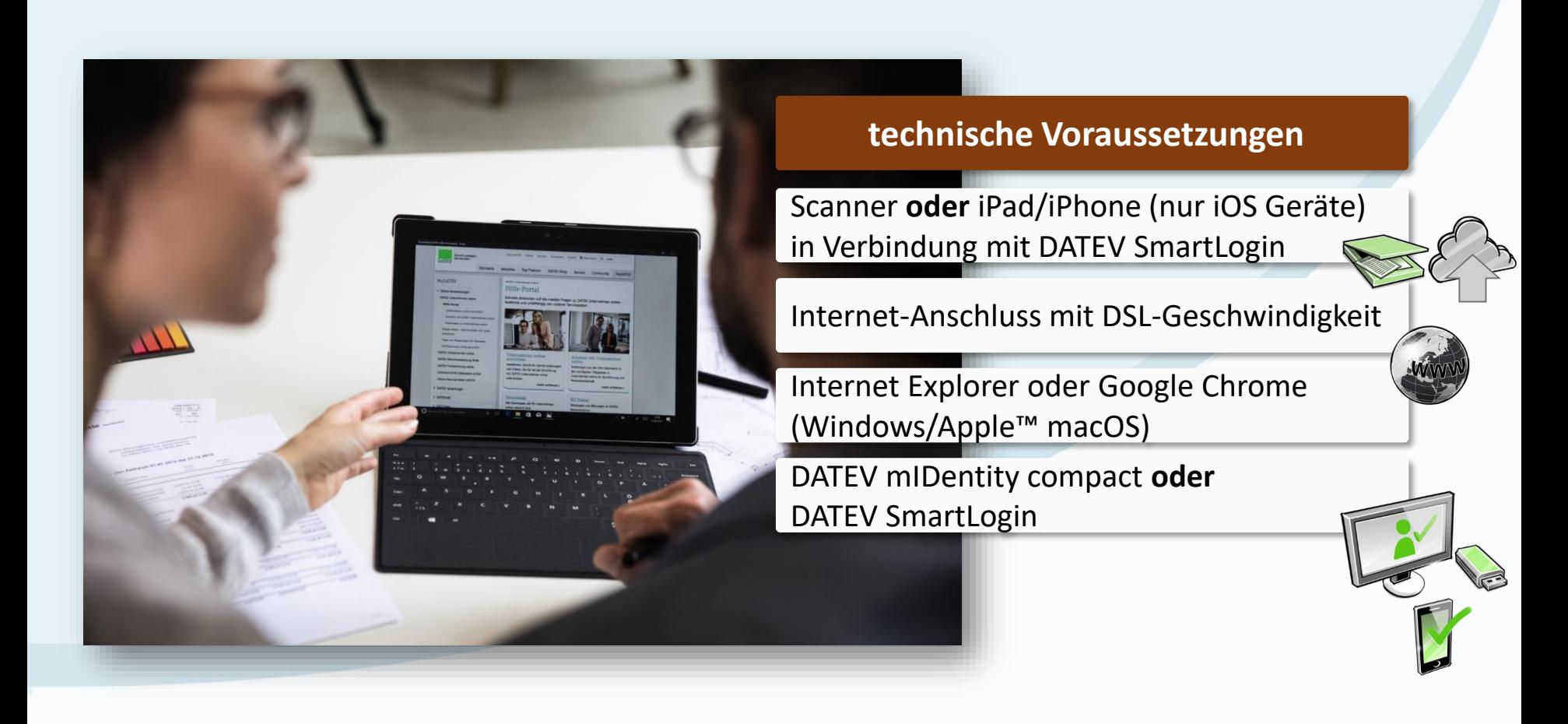

# **DTU** beraterpartner

#### **IHRE ANSPRECHPARTNER**

**Björn Liborius Steuerberater**  [Bjoern.Liborius@btu-beraterpartner.com](mailto:Bjoern.Liborius@btu-beraterpartner.com)

**Benjamin Müller Steuerberater · Geschäftsführer** [Benjamin.Mueller@btu-beraterpartner.com](mailto:Benjamin.Mueller@btu-beraterpartner.com)

#### **btu beraterpartner Gruppe**

**Steuerberatung · Wirtschaftsprüfung · Rechtsberatung**

Feldbergstraße 27-29 61440 Oberursel

Telefon: +49 6171 5904-0 Fax: +49 6171 5904-44

**info@btu-beraterpartner.com www.btu-beraterpartner.com**

### **Wir sind Ihr beraterpartner**